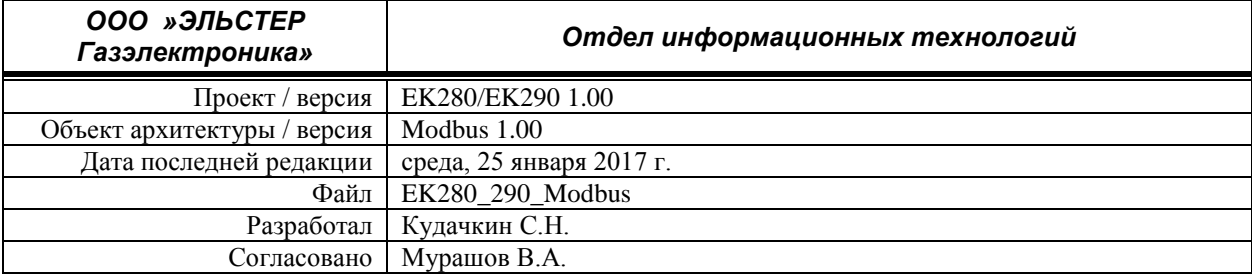

# **Modbus**

# **Обмен данными с приборами EK280 и EK290**

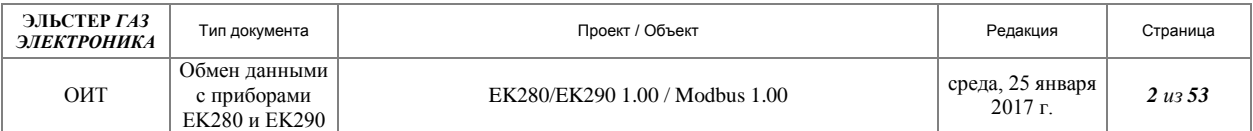

# **История изменений**

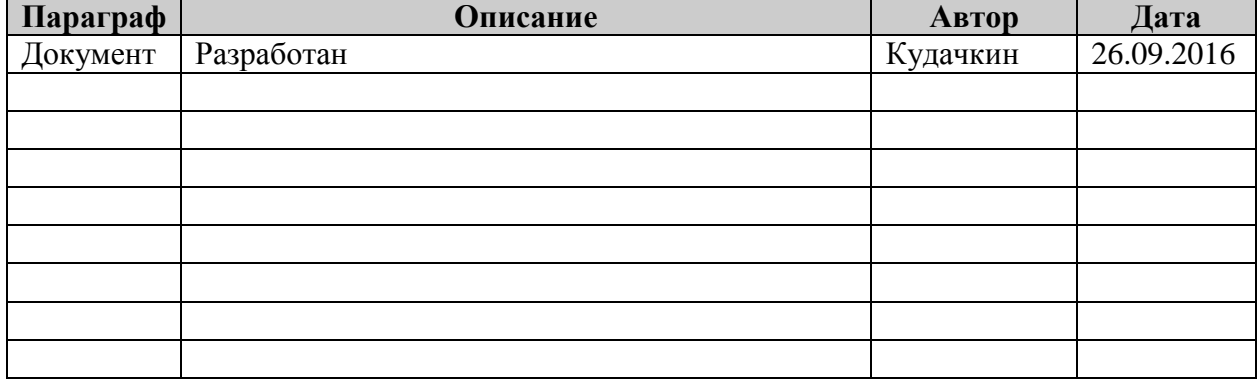

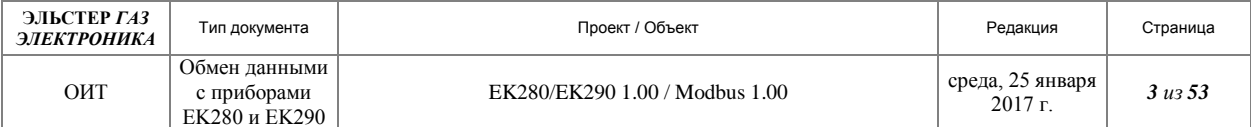

## Содержание

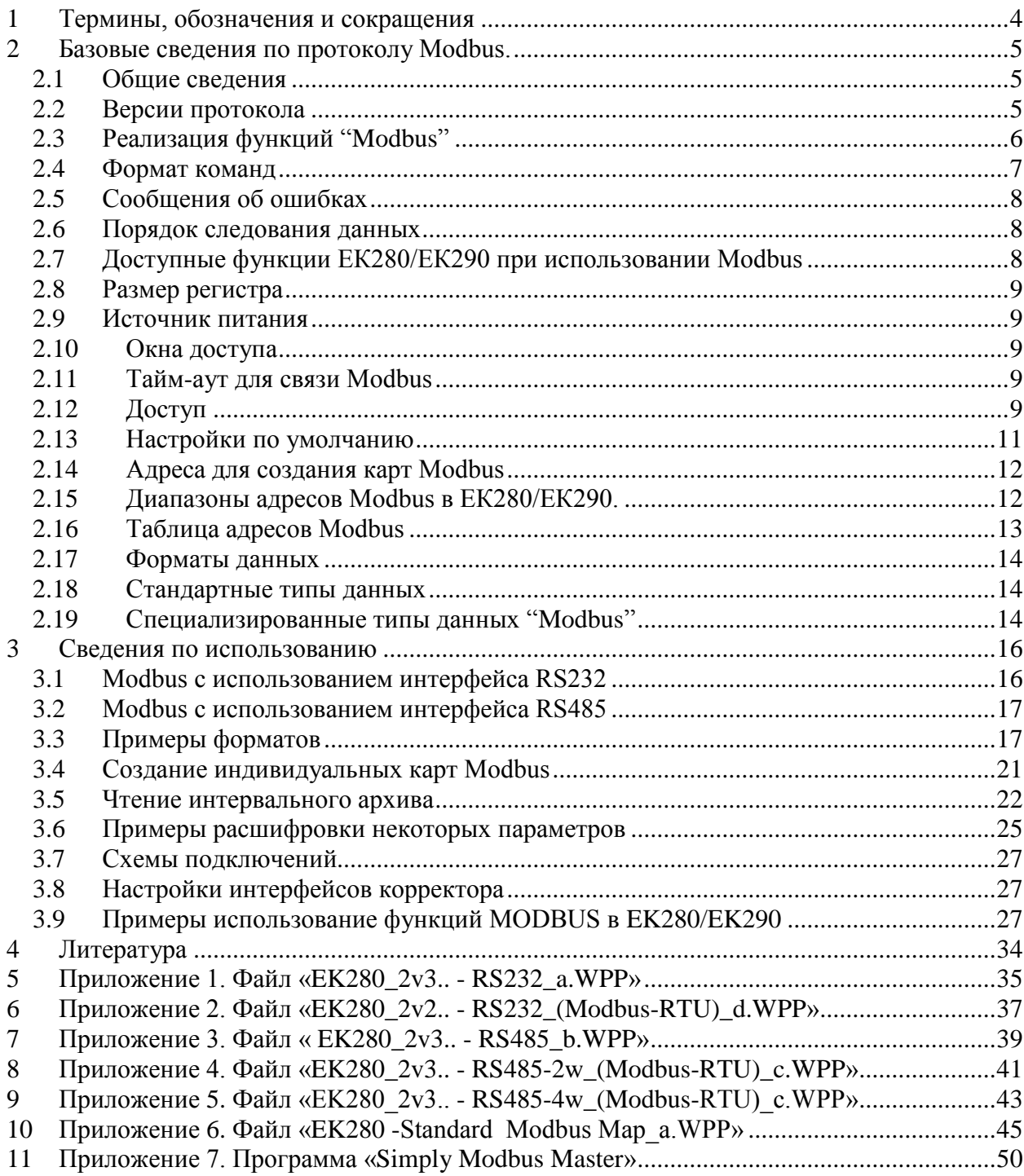

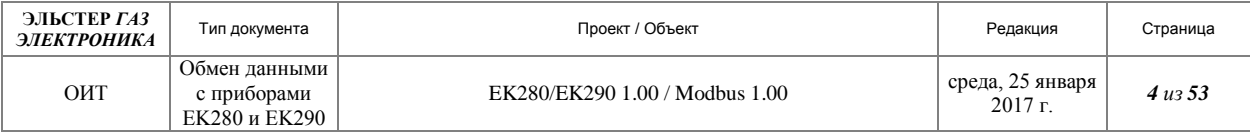

# <span id="page-3-0"></span>**1 Термины, обозначения и сокращения**

Протокол "Modbus" Протокол связи, соответствующий стандарту, фирмы "MODICON, Inc., Industrial Automation Systems". Подробная информация о данном протоколе содержится в документе Modicon Modbus Protocol Reference Guide. PI–MBUS–300 Rev. J

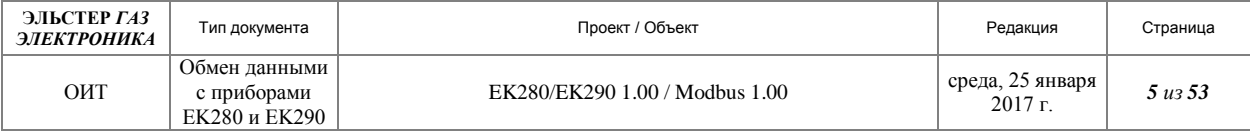

# <span id="page-4-0"></span>**2 Базовые сведения по протоколу Modbus.**

# <span id="page-4-1"></span>*2.1 Общие сведения*

В электронных корректорах газа EK280/EK290**<sup>1</sup>** используется протокол "Modbus" в соответствии со стандартом, разработанным фирмой "MODICON, Inc., Industrial Automation Systems". Подробная информация о данном протоколе содержится в документе Modicon Modbus Protocol Reference Guide. PI–MBUS–300 Rev. J.

Протокол "Modbus" реализованный в EK280/290 совместим с информационными системами, использующими указанный выше протокол.

При использовании протокола "Modbus", корректоры могут быть связаны в сеть RS485 напрямую или через дополнительные интерфейсные устройства.

Корректоры связываются, используя технологию master-slave («главный – подчиненный»), при этом лишь одно устройство (master) может инициировать операции (называемые «запросами»). Другие устройства (slaves) отвечают, поставляя запрашиваемую информацию устройству master, или осуществляя действие в соответствии с запросом. Типичные устройства master включают в себя главный процессор и панель программирования. Типичные устройства slave включают в себя программируемые контроллеры.

Master может обращаться к отдельным устройствам slave, или передать широковещательное сообщение всем устройствам slave. Slave-устройства возвращают сообщение (называемое «ответом») в ответ на запросы, адресованные специально им. На широковещательные запросы master-устройства ответ не выдается.

Протокол Modbus устанавливает формат запроса master-устройства, установив в нем широковещательный адрес или адрес устройства, функциональный код, определяющий запрашиваемое действие, данные для отправки и поле проверки ошибок. Ответное сообщение устройства slave также создается с помощью протокола Modbus. Оно содержит поля, подтверждающие предпринимаемое действие, любые данные, подлежащие возврату, и поле проверки ошибок. Если при приеме сообщения произошла ошибка, или если slaveустройство не может осуществить требуемое действие, то slave-устройством будет создано и разослано сообщение об ошибке.

# <span id="page-4-2"></span>*2.2 Версии протокола*

В EK280/EK290 используются две версии протокола Modbus ASCII и RTU.

Пользователи выбирают нужный режим вместе с параметрами серийного порта связи (скорость в бодах, режим четности и т.д.) в процессе конфигурирования каждого корректора. Режим и параметры должны быть одинаковы для всех устройств сети Modbus.

Режимы ASCII или RTU определяют содержание битов полей сообщений и способы кодирования информации в полях сообщений, а затем декодироваться.

## **2.2.1 Режим ASCII**

<u>.</u>

Если корректоры настроены на работу в сети Modbus с использованием режима ASCII (Американский стандартный код по обмену информацией), каждый 8-битный байт в сообщении посылается как два знака ASCII. Главным преимуществом данного режима является то, что он допускает интервалы времени между буквами до одной секунды без появления ошибки.

Формат каждого байта в режиме ASCII следующий:

<sup>&</sup>lt;sup>1</sup> Далее в большинстве случаев упоминается только корректор EK280. Это значит, что действия с корректором ЕК290 производятся аналогичным образом.

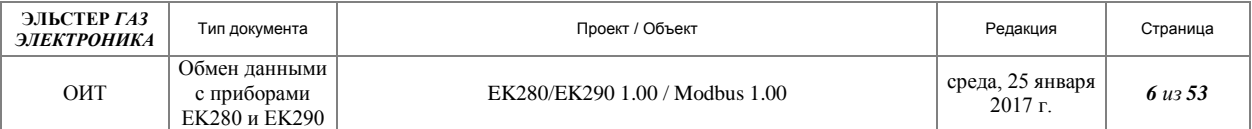

Система кодировки:

 Шестнадцатеричная, знаки ASCII 0-9, A-F. Один шестнадцатеричный знак содержится в каждом знаке ASCII сообщения.

Бит в байте:

- 1 стартовый бит;
- 7 бит данных, бит с наименьшим значением высылается первым;
- 1 бит на проверку на четность/ нечетность, нет бит на отсутствие четности;
- 1 стоповый бит если четность используется, 2 бит при отсутствии четности.

Поле проверки ошибки:

• Проверка LRC.

## **2.2.2 Режим RTU**

Если корректоры настроены на работу в сети Modbus в режиме RTU (Удаленный терминал), то каждый 8-битный байт содержит два 4-битных шестнадцатеричных знака. Главным преимуществом данного режима является то, что большая плотность знаков обеспечивает большую, по сравнению с ASCII, пропускную способность при одинаковой скорости в бодах. Каждое сообщение должно передаваться непрерывным потоком.

Формат каждого байта в режиме RTU следующий:

Система кодировки:

- 8-битная двоичная, шестнадцатеричная 0-9, A-F;
- Два шестнадцатеричных знака содержатся в каждом 8-битном поле сообщения.

Бит в байте:

- 1 стартовый бит;
- 8 бит данных, бит с наименьшим значением высылается первым;
- 1 бит на проверку на четность/ нечетность, нет бит на отсутствие четности;
- 1 стоповый бит если четность используется, 2 бит при отсутствии четности.

Поле проверки ошибки:

Проверка циклического резервирования (CRC).

В любом из двух режимов последовательной передачи (ASCII или RTU) сообщение Modbus помещается передающим устройством в кадр, имеющий начальную и конечную точки. Это позволяет принимающим устройствам начинать с начала сообщения считывать адрес и определять, какому устройству направлено сообщение (или ко всем устройствам, если сообщение широковещательное) и распознавать момент окончания сообщения. Могут распознаваться частичные сообщения и, как результат, выдаваться сообщения об ошибках.

Более подробно с режимами протокола Modbus можно ознакомиться в документе [\[1\]](#page-33-1).

## <span id="page-5-0"></span>*2.3 Реализация функций "Modbus"*

В электронных корректорах газа EK280/290 реализованы стандартные функции протокола "Modbus", представленные в таблице ниже.

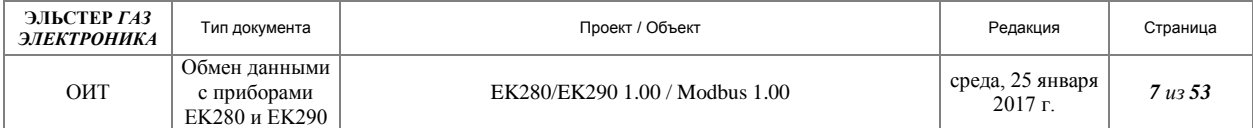

**Таблица 1. Коды функций Modbus.**

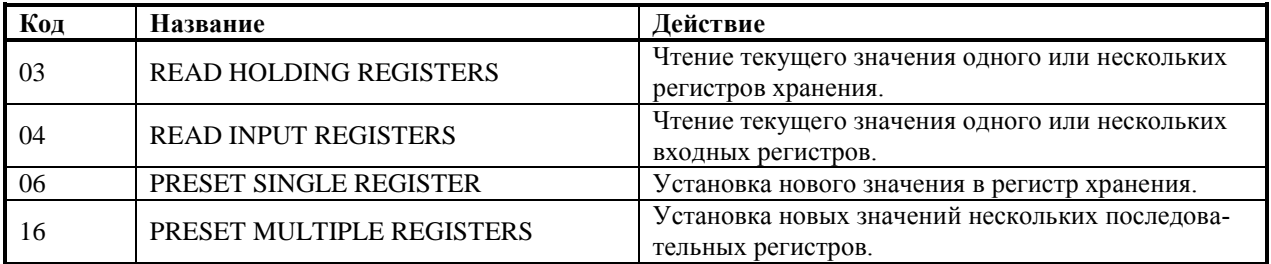

# <span id="page-6-0"></span>*2.4 Формат команд*

В стандартной сети Modbus существует один мастер и до 247 клиентов с уникальными ведомыми адресами от 1 до 247. Клиенты поставляют информацию к мастеру, а мастер может также записывать информацию в ведомые устройства. Команда Modbus содержит адрес Modbus ведомого устройства. Только это устройство будет отвечать на команды, даже если другие устройства их получат.

Все команды Modbus содержат контроль информации, гарантируя, что команды приходит корректными.

Ответ от ведомого устройства к ведущему содержит запрашиваемые поля данных, если передача была в порядке, в противном случае - код исключения.

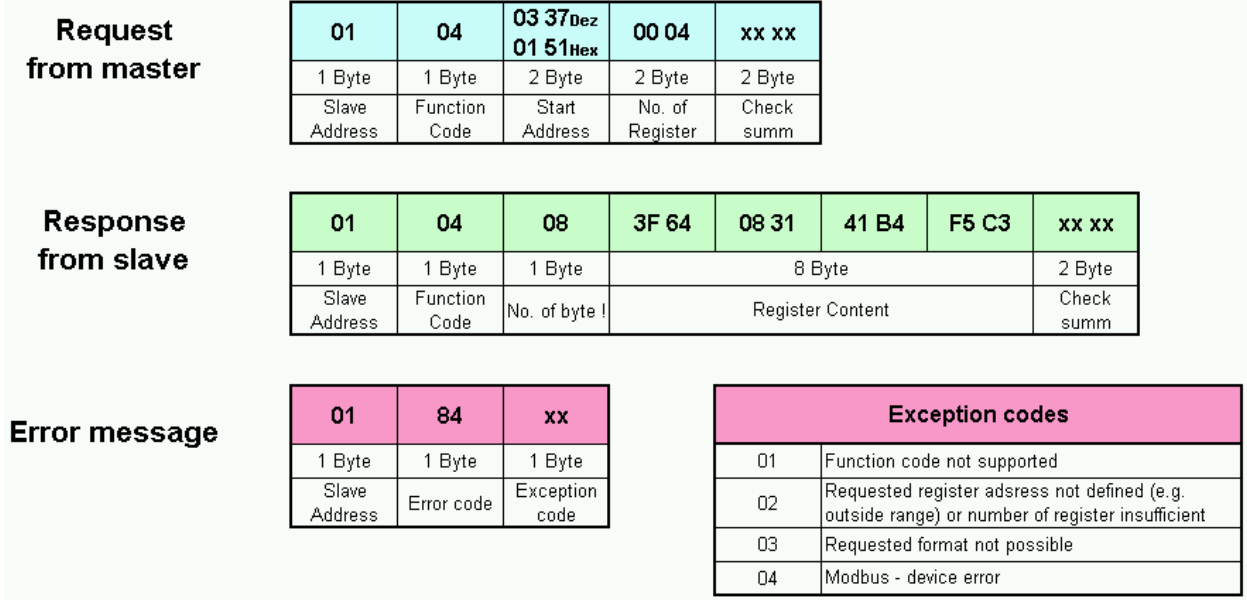

#### **Рисунок 1**

Если произошла ошибка, первый бит кода функции выше «04» (= 0000 0100) устанавливается в «1» и отправляется назад, так что ответ от ведомого: «84» (= 1000 0100).

Значение кода исключения описывается в [2.5.](#page-7-0)

Команда содержит адрес Modbus (адрес ведомого устройства). Поле данных запроса Modbus передается от ведущего к ведомому устройству и содержит Адрес ведомого устройства и дополнительную информацию о том, что подчиненный должен сделать. Действие определяется кодом функции. Команда включает в себя, как правило, начальные ад-

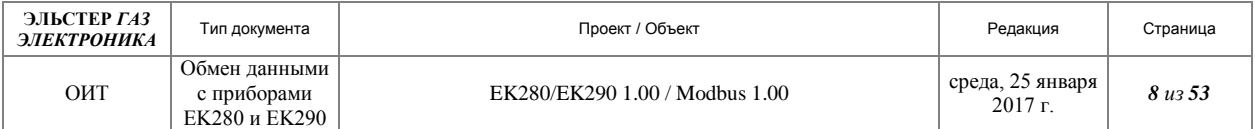

реса регистров Modbus и количество фактических байтов данных (количество регистров), которые необходимо получить.

# <span id="page-7-0"></span>*2.5 Сообщения об ошибках*

Протокол Modbus определяет восемь различных сообщений об ошибках, из которых в текущей реализации ЕК280/ЕК290 используются следующие:

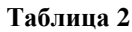

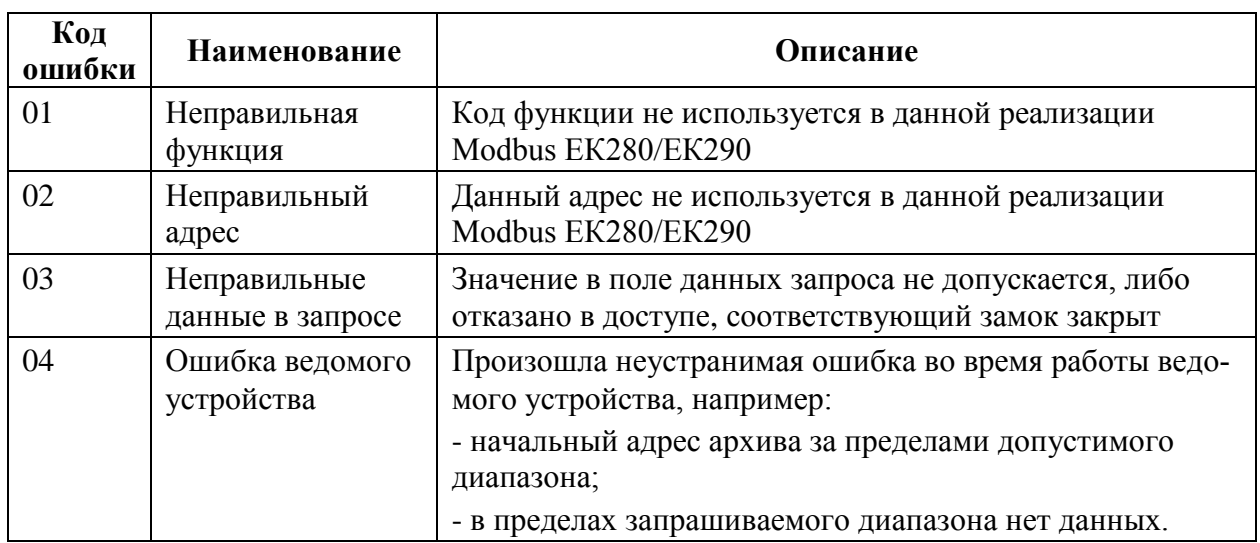

# <span id="page-7-1"></span>*2.6 Порядок следования данных*

В ЕК280/ЕК290 Modbus используется «Big-Endian» представление для адресов и элементов данных. Это означает следующее: если численное количество больше, чем один байт - в первую очередь передается старший байт (который хранится в ячейке памяти с наименьшим адресом). Для совместимости с большинством современных ПЛК, основанных на микропроцессорах с использованием Little-Endian архитектуры, заводская настройка ЕК280/ЕК290 предусматривает также использование «Little-Endian» архитектуры (L слово первое). Необходимо учитывать особенности архитектур устройств обмена данными для устранения возможности отказа.

Порядок следования может быть выбран по LIS200-адресу «02:07B0». 0 – старшее слово первым, 1- младшее слово первым.

# <span id="page-7-2"></span>*2.7 Доступные функции ЕК280/ЕК290 при использовании Modbus*

При использовании Modbus ЕК280/ЕК290 поддерживаются следующие функции:

- Чтение одиночных значений.
- Чтение интервального архива.
- Использование регистров размером четыре байта.
- Использование интерфейса RS-232.
- Использование режима шины интерфейса RS-485.
- Блокировка обработки (например, открытие/закрытие замков поставщика и потребителя, блокировка установки параметров, таких как дата/время и т.д.).
- Работа режима Modbus как от внешних источников питания, так и от внутренних.

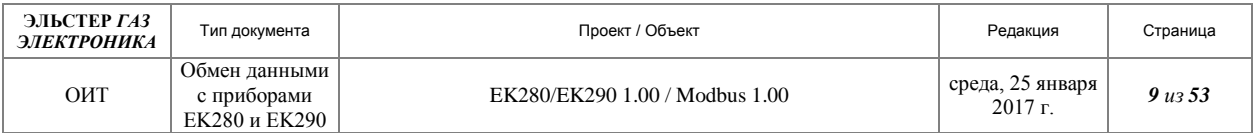

# <span id="page-8-0"></span>*2.8 Размер регистра*

Протокол Modbus обычно предусматривает только 16-битные регистры. Для ЕК280/ЕК290 определены также 32-разрядные регистры для совместимости с приложениями, использующими 32-разрядные регистры. Размер регистра может быть выбран по LIS200-адресу «02:07B8». Возможные значения «2» (для 16 - битового регистра) или «4» (для 32 - Битового регистра). Изменение размера действительно для всех регистров Modbus.

# <span id="page-8-1"></span>*2.9 Источник питания*

Режим Modbus ЕК280/ЕК290 допускает работу, как от внешнего источника питания, так и от внутреннего. Однако следует помнить, что устройство активно во время окна. В этом случае срок службы батареи снижается. Работа от внутренних элементов питания рекомендуется лишь в сочетании с устройствами, где связь активна только раз в день не более 60 мин. Если соединение Modbus необходимо в течение всего времени, то внешний источник питания строго рекомендуется. Подключение внешнего источника питания можно проверить с помощью дисплея: в списке «Статус», в строке «Стат», должно отсутствовать сообщение «15». «15» означает: устройство на батарейках.

Примечание: После включения внешнего источника питания необходимо подождать 40 секунд, прежде чем можно будет установить связь Modbus.

# <span id="page-8-2"></span>*2.10 Окна доступа*

Доступ к информации через интерфейсы корректора, в том числе по протоколу Modbus, возможен только при активности временного окна. Основные параметры для активации временного окна перечислены ниже.

**Таблица 3**

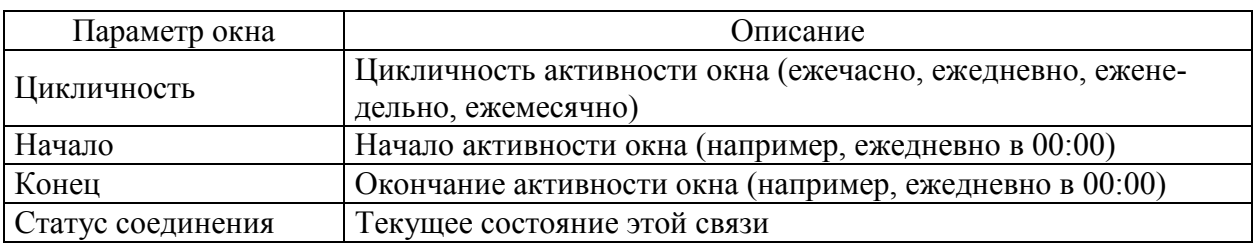

Для изменения настроек окон, используйте программу «enSuite».

Если условия активации временного окна выполнены, то интерфейс открыт и EK280 готов к передаче и приёму информации. Если к этому интерфейсу подключен модем, то EK280 будет готов только после истечения 30 секунд.

# <span id="page-8-3"></span>*2.11 Тайм-аут для связи Modbus*

Автоматически окончание связи определяется после задержки очередной команды Modbus более чем на 30 секунд (по умолчанию). Значение устанавливается по адресу «02:0712».

# <span id="page-8-4"></span>*2.12 Доступ*

Для ответа на запрос Modbus необходимо открыть, по крайней мере, один замок (документы [[5](#page-33-2)], [[6](#page-33-3)]). Если все замки закрыты, запрос Modbus будет отклонен (Исключение код «83» при использовании команды «03» Блокировка замков калибровки, поставщика и клиента).

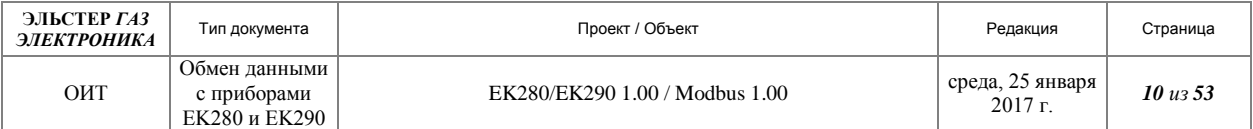

Для постоянной работы необходимо держать, по крайней мере, замок потребителя открытым. Если этот замок открыт, все параметры и архивы могут быть считаны, но изменение параметров не возможно. Для изменения параметров через Modbus, должен быть открыт соответствующий замок, например, для параметра «Анализ газа» должен быть открыт замок поставщика. В зависимости от применения, Modbus мастер должен открыть замок поставщика перед изменением таких параметров.

Внимание: Элементы, необходимые для обработки блокировки замков, не определены в заводской карте Modbus по умолчанию!

## **2.12.1 Управление замком поставщика**

Для того, что бы обеспечить управление замком поставщика, необходимо добавить в карту Modbus две записи.

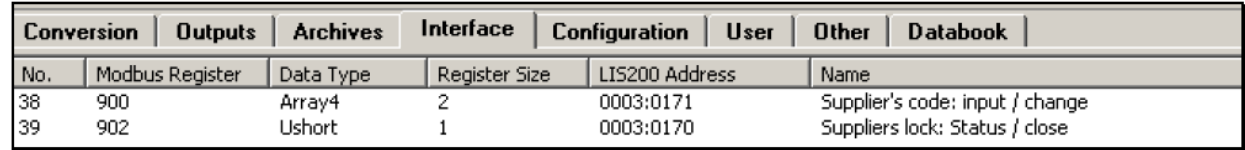

**Рисунок 2**

## **2.12.2 Чтение состояния замка поставщика**

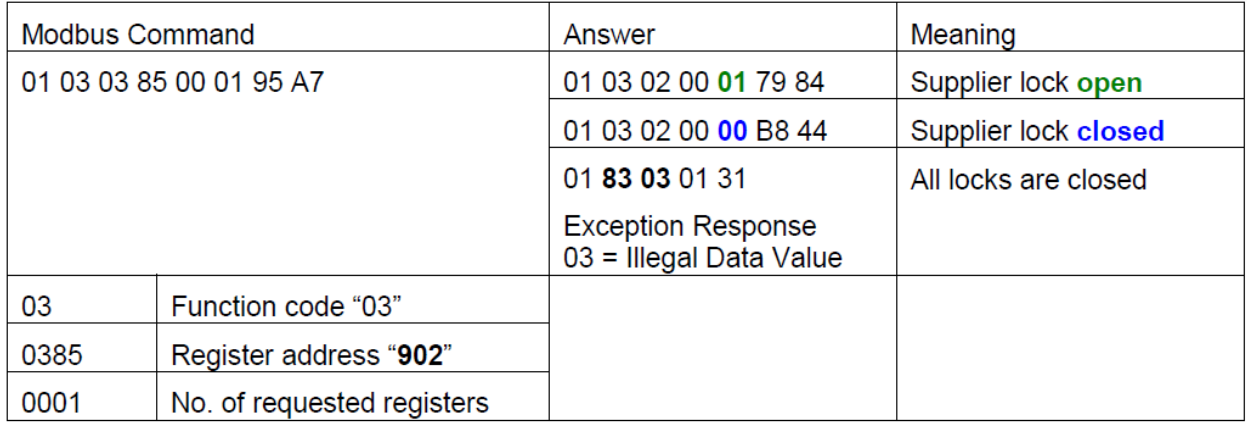

**Рисунок 3**

## **2.12.3 Закрытие замка поставщика**

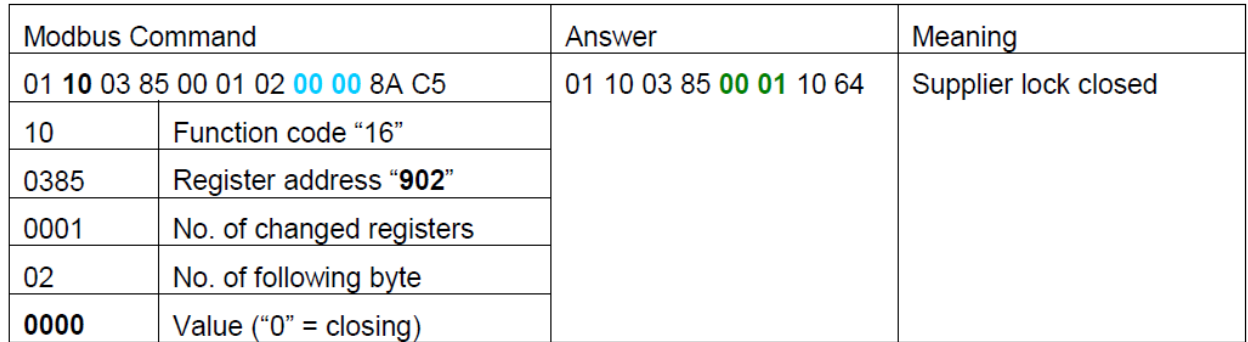

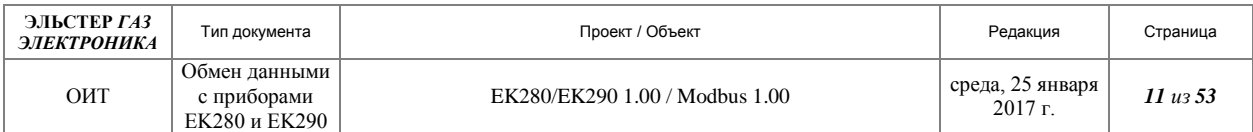

# **2.12.4 Открытие замка поставщика**

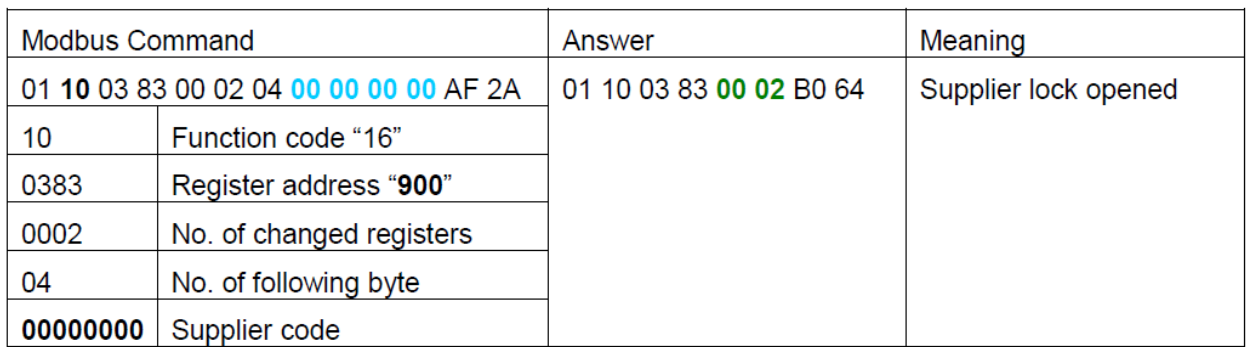

**Рисунок 5**

## **2.12.5 Открытие (или изменение) замка**

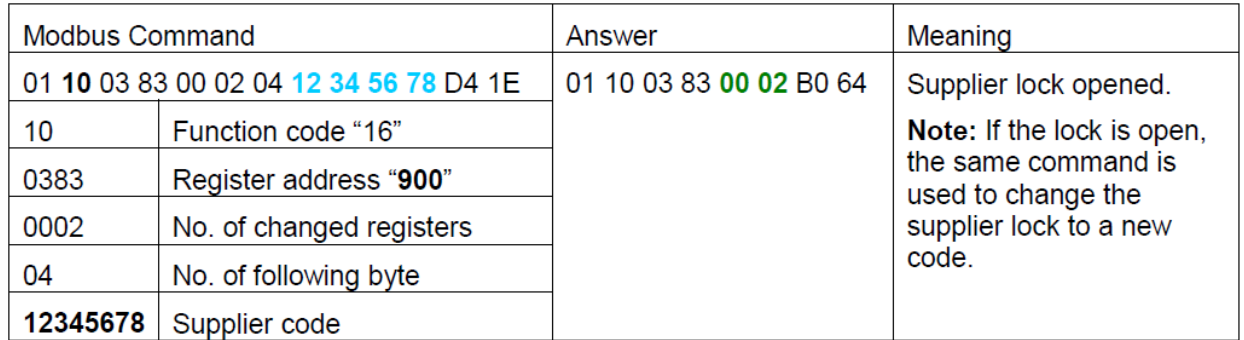

#### **Рисунок 6**

Примечание: В зависимости от ведущего программного обеспечения Modbus, код поставщика должен быть «переведён» в «BCD» прежде, чем он будет передан через формат данных «Array4» в EK280/ЕК290!

Например. Программное обеспечение моделирования Modbus «Simply Modbus» не поддерживает «BCD», поэтому желаемое значение «12345678» должно быть преобразовано от «HEX» до "DEZ" (305419896). Это значение будет передаваться в EK280/EK290 как правильный код «HEX» значение «12345678».

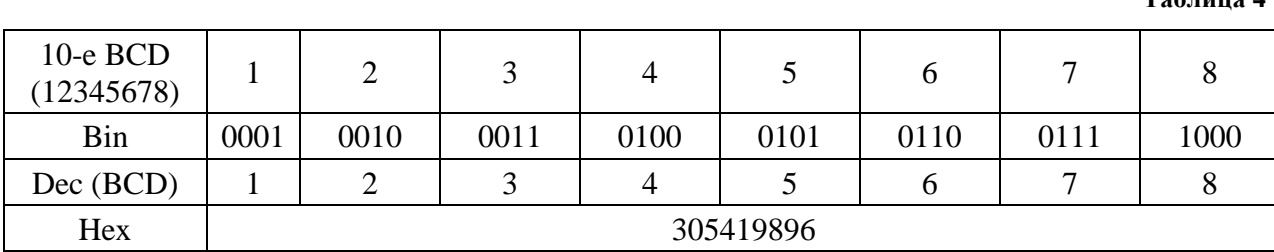

## <span id="page-10-0"></span>*2.13 Настройки по умолчанию*

Для упрощения использования связи по Modbus используются настройки по умолчанию (заводские настройки).

С помощью программного обеспечения для «enSuite», «WinPADS», а также используя файлы параметризации, эти стандартные настройки можно изменять.

**Таблица 4**

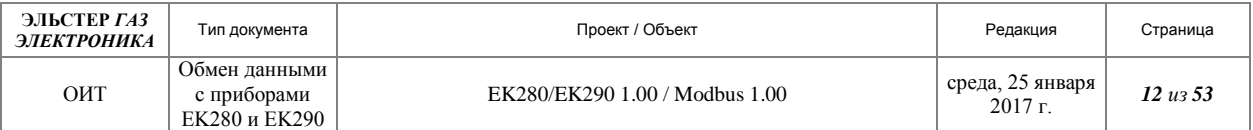

Визуальные стандартные настройки Modbus с использованием программы «WinPADS» представлены на рис. 1.

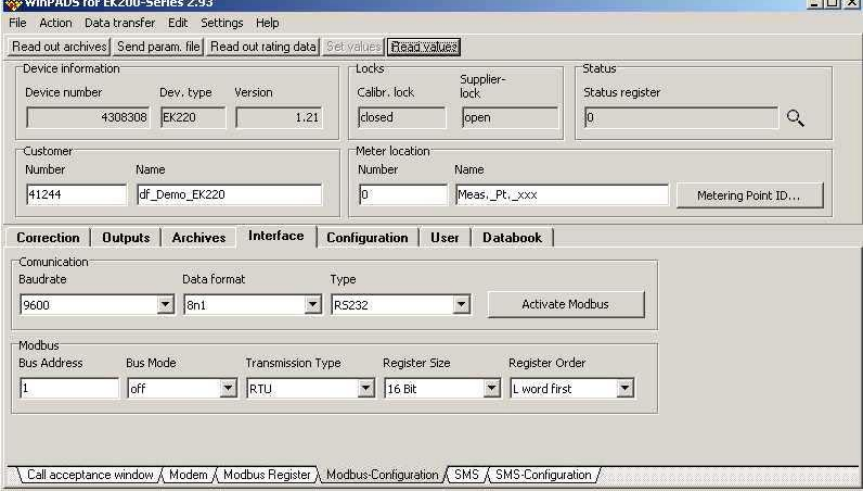

#### **Рисунок 7**

Режим интерфейса Md.S2 автоматически устанавливается в положение «Modbus» во время загрузки WPP-файла. Если в Md.S2 установлено другое значение, появляется кнопка «Активировать Modbus» (см. выше). Щелчок по этой кнопке устанавливает «Md.S2» в «Modbus» и кнопка «Активировать Modbus» исчезает.

## <span id="page-11-0"></span>*2.14 Адреса для создания карт Modbus*

Протокол Modbus позволяет считать и изменить практически любые данные в ЕК280/ЕК290.

Для того чтобы получить доступ необходимо создать адрес Modbus, связать с внутренним адресом Lis200 и определить тип данных. Это может быть сделано с помощью WPP-файла или с использованием программы «WinPADS».

Наиболее часто используемые адреса параметров для EK280 приведены в документе [[6](#page-33-3)], а для EK290 в документе [[5](#page-33-2)].

## <span id="page-11-1"></span>*2.15 Диапазоны адресов Modbus в ЕК280/ЕК290.*

Текущие значения переменных LIS200 могут быть считаны по их соответствующим Modbus (регистрам) адресам.

Соответствие адресов по умолчанию приводится в настоящем документе (п[.2.16\)](#page-12-0).

Это означает, что для получения значения можно явно задать адрес Modbus.

Значения архивов не могут быть считаны таким образом, потому что у них нет соответствующих LIS200-адресов. Для чтения архивов был установлен другой механизм.

Этот механизм делит все регистры Modbus на несколько диапазонов адресов.

Нижняя часть определяется от адреса 1 до 999 и содержит текущие значения.

Доступ осуществляется согласно описанию выше.

Диапазон адресов 1000 до 65535 содержит заархивированные значения из архивов и может быть разделен на все доступные архивы.

В корректорах ЕК280 и ЕК290 используется только диапазон для интервального архива, начиная с Modbus адреса 2000.

По умолчанию данный диапазон в корректорах не предусмотрен. Для его использования необходимо провести параметризацию корректора с помощью программ «WinPADS», либо «enSuite»

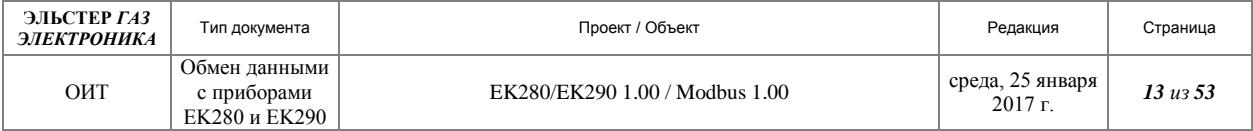

# <span id="page-12-0"></span>*2.16 Таблица адресов Modbus*

В таблице ниже приведены Modbus адреса параметров, используемые по умолчанию, формат кода и соответствие адресам Lis200.

**Внимание!** «Адрес Modbus» отображается как «физический» адрес. Если вы используете «логический» адрес режима в EK2x0, вы должны вычесть смещение «-1».

Изменение регистра Modbus может быть сделано с помощью WinPADS закладки: «Интерфейс»  $\rightarrow$  «Modbus регистры».

**Таблица 5**

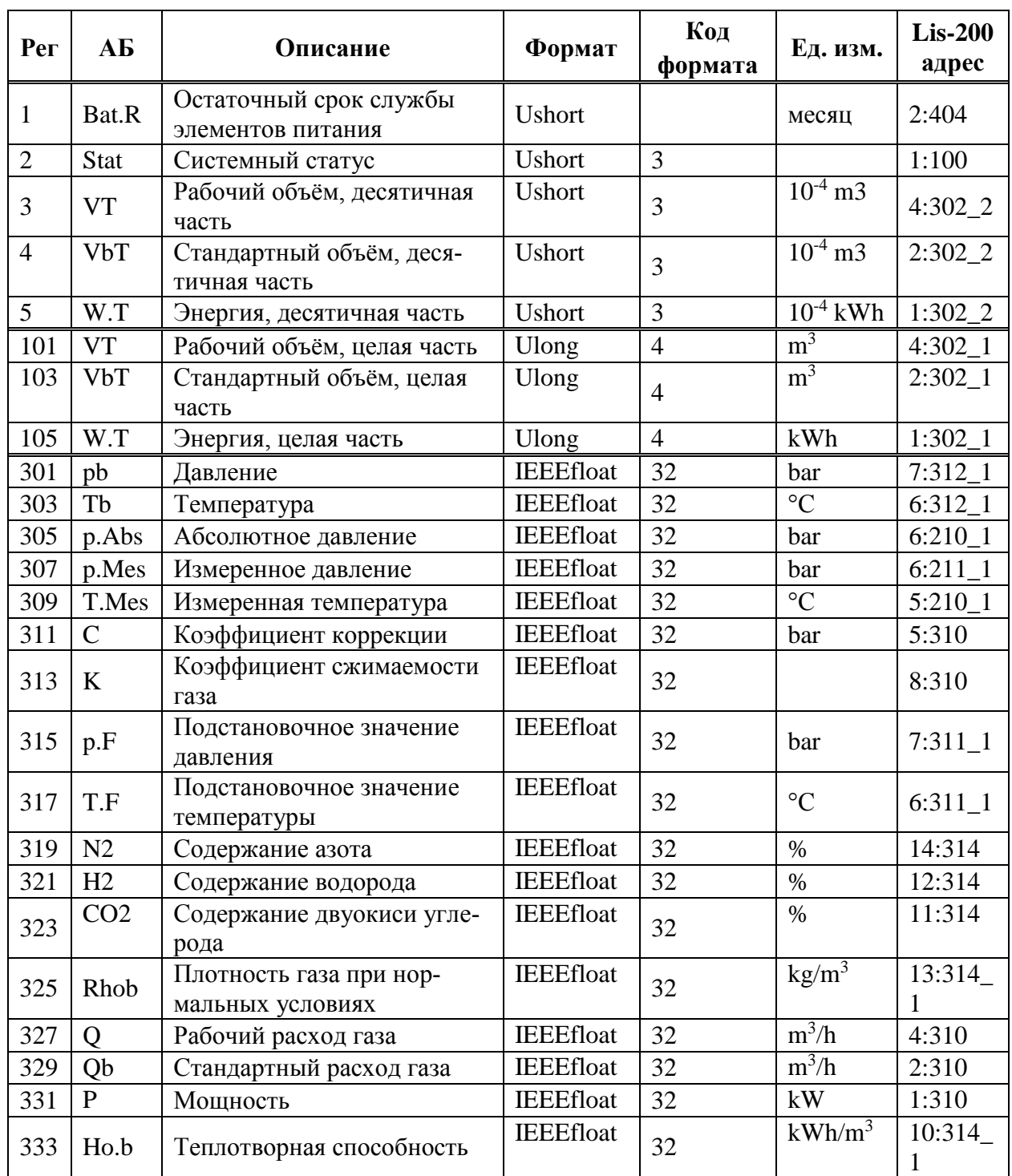

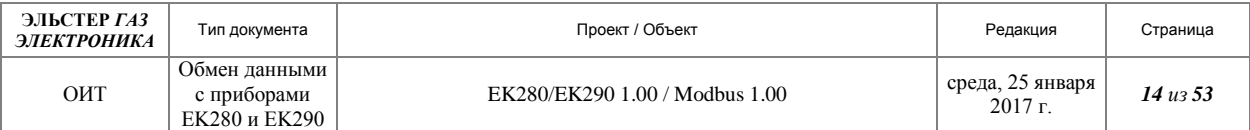

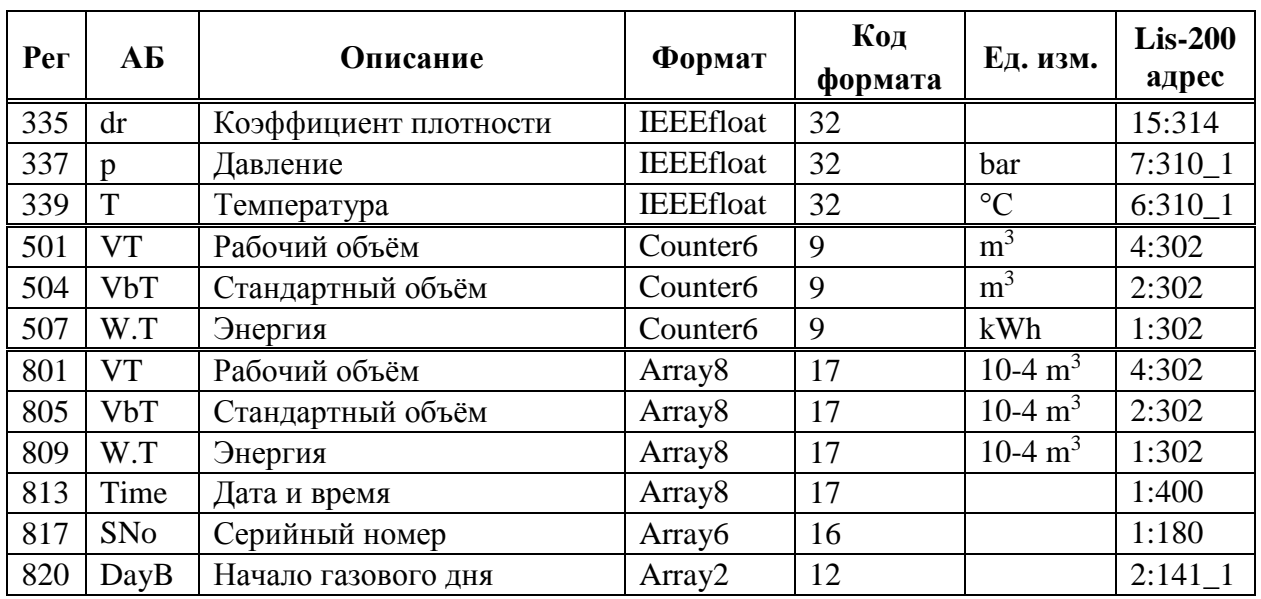

## <span id="page-13-0"></span>*2.17 Форматы данных*

Главным преимуществом (а также основным недостатком) Modbus является гибкая передача параметров и архивов. Каждое приложение Modbus может использовать различные виды форматов данных для одних и тех же значений.

Это необходимо выяснить для корректного согласования ведущего и ведомого устройств Modbus.

## <span id="page-13-1"></span>*2.18 Стандартные типы данных*

Протокол "Modbus" для EK280/290 поддерживает стандартные типы данных, приведённые в таблице ниже.

**Таблица 6**

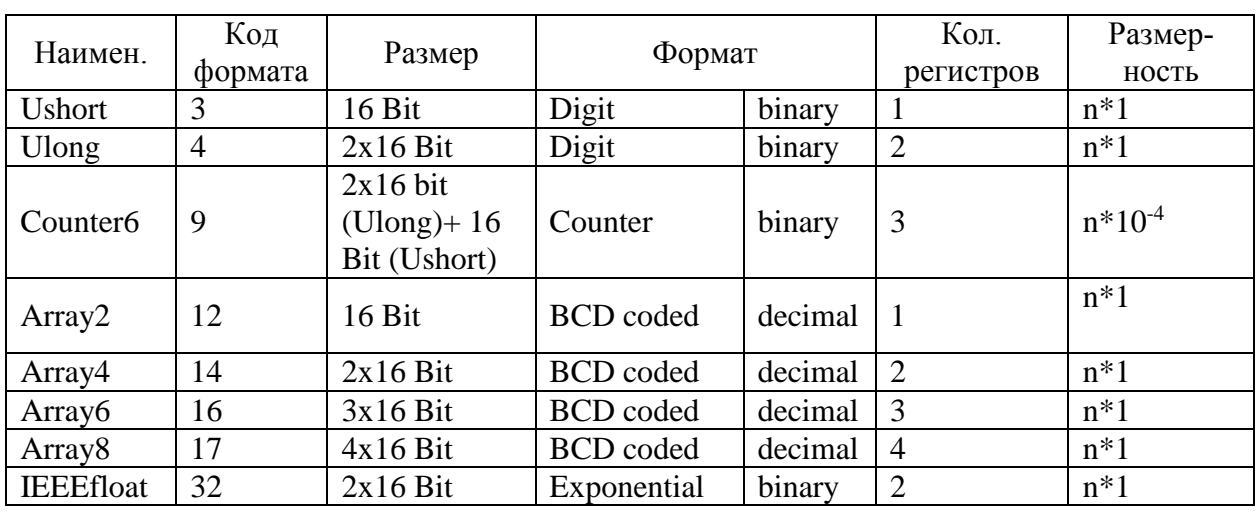

Примечание. Номер кода формата используется внутри EK280/290 при программировании формата данных для каждого параметра карты «Modbus».

# <span id="page-13-2"></span>*2.19 Специализированные типы данных "Modbus"*

В электронных корректорах газа EK280/290 для специализированных типов данных, используется метод разработанный фирмой "MODICON, Inc., Industrial Automation

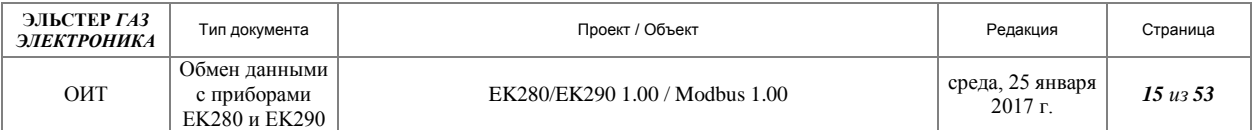

Systems". Данный метод упрощает чтение значений измеренных параметров, сохраняя при этом точность. Алгоритмы метода приводятся ниже.

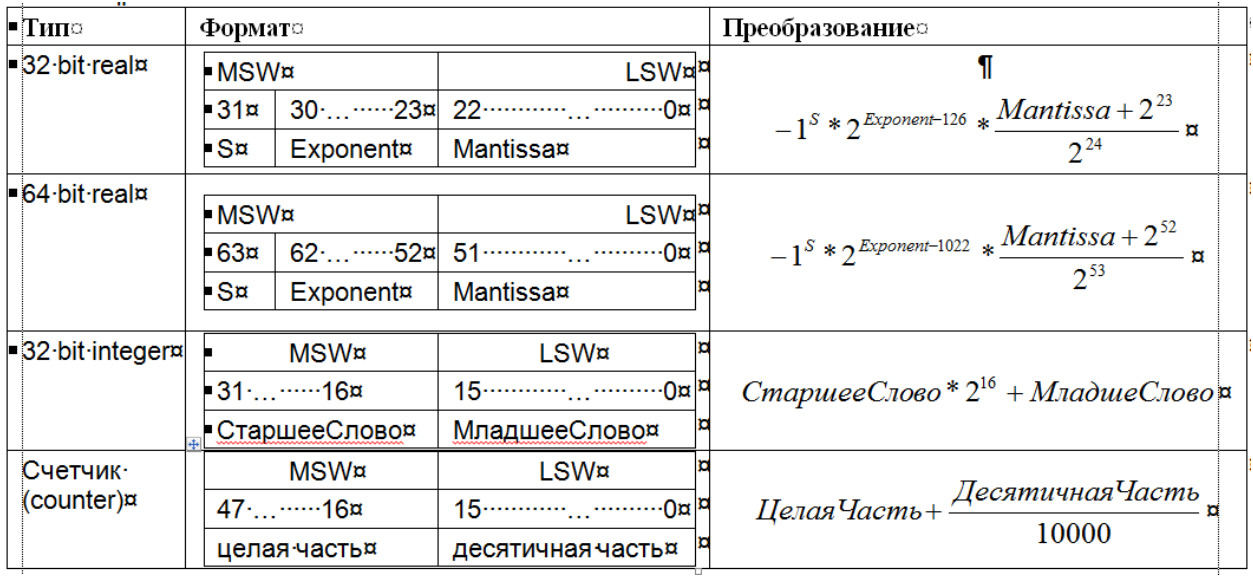

#### **Рисунок 8**

Специализированный тип данных занимает несколько регистров, например 32 разрядный тип данных занимает два 16-разрядных регистра, первый регистр содержит LSW и последний регистр - MSW.

Для эффективности считывания регистров диапазон адресов "Modbus" разделен на несколько блоков:

- $1...5$  Integer 16-bit значения, занимают 1 регистр;
- $101...105$  Integer 32-bit значения, занимают 2 регистра;
- $301...331$  Real 32-bit значения, занимают 2 регистра;
- $\bullet$  501...507 показания счётчиков, занимают 3 регистра;
- $801...820$  значения в ВСD представлении.

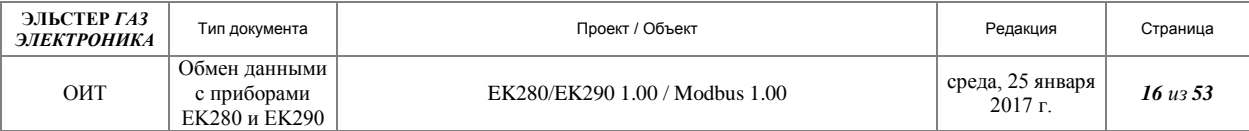

# <span id="page-15-0"></span>**3 Сведения по использованию**

# <span id="page-15-1"></span>*3.1 Modbus с использованием интерфейса RS232*

Через последовательный интерфейс RS232 EK280 по протоколу Modbus могут осуществляться операции чтения и записи отдельных значений, а также чтение архивов. Для осуществления считывания данных по протоколу Modbus, необходимо руководствоваться информацией, приведённой в настоящей главе, а также документами [[5](#page-33-2)], [[6](#page-33-3)], [[7](#page-33-4)].

## **3.1.1 Физическое подключение по RS232.**

Подключение по интерфейсу RS232 подробно описано в документах [[5](#page-33-2)], [[6](#page-33-3)], [[7](#page-33-4)].

## <span id="page-15-2"></span>**3.1.2 Параметризация EK280 для работы по RS232**

Для параметризации EK280 необходим соединительный кабель для оптического интерфейса, а также приложение «enSuite», которое можно скачать бесплатно на www.elster.com.

Для правильной работы необходимо отключить временные окна 5 и 6. Для этого:

- Подключите компьютер или ноутбук, с установленным ПО «enSuite», к оптическому интерфейсу EK280 с помощью соединительного кабеля.
- Запустите ENSUITE и настройте канал связи с EK280.
- Выберите «Navigation» на левой стороне, а затем « Parameterize online» в нижней части окна навигации.
- В верхней части окна устройства откройте «Parameter» > «Interfaces», нажав на соответствующий знак «плюс», а затем выберите «Call time windows».
- Введите одинаковые значения начала и окончания для окон доступа 5 и 6, а затем выберите «Transfer changes to device» в верхней части окна enSuite для записи изменений в EK280.
- Подождите минуту для вступления изменений в силу.

Запишите файл «*EK280\_xvx.. - RS232\_\*.WPP*» в EK280. Текст файла приводится в приложении [1.](#page-34-1)

Для того чтобы произвести пользовательские настройки, нажмите кнопку «*Navigation*» на левой стороне, а затем «*Parameterize online*» в нижней части окна навигации.

## <span id="page-15-3"></span>**3.1.3 Настройка временного окна для запроса данных.**

В базовой конфигурации, которая отображается по умолчанию, можно определить пользовательские временные окна, во время которых данные корректора доступны внешним устройствам по интерфейсам. Временные окна 5 и 6 зарезервированы для доступа с прямым соединением RS232.Обычно используется только временное окно 5. Лишние временные окна можно отключить, установив начало и конец временного окна в одно значение.

Для постоянного доступа установите начало окна 5 «00:00» и конец «23:59», запишите изменения в корректор.

## <span id="page-15-4"></span>**3.1.4 Параметризация EK280 для использования Modbus по RS232**

Запишите файл параметров «EK280\_2v3.. - RS232\_(Modbus-RTU)\_e.WPP» в EK280. Текст файла приводится в приложении [2.](#page-36-1)

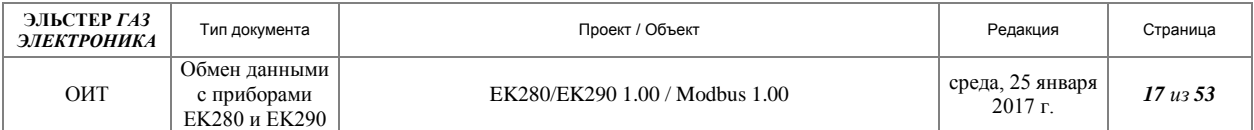

В базовой конфигурации можно определить пользовательские настройки с использованием программ «enSuite» и «WinPADS», либо с использованием клавиатуры корректора.

# <span id="page-16-0"></span>*3.2 Modbus с использованием интерфейса RS485*

Через последовательный интерфейс RS232 из EK280 по протоколу Modbus могут осуществляться операции чтения и записи отдельных значений, а также прочитаны архивы. Для осуществления считывания данных по протоколу Modbus, необходимо руководствоваться информацией, приведённой в настоящей главе, а также документами [[5](#page-33-2)], [[6](#page-33-3)], [[7](#page-33-4)].

## **3.2.1 Физическое подключение по RS485.**

Подключение по интерфейсу RS485 подробно описано в документах [[5](#page-33-2)], [[6](#page-33-3)], [[7](#page-33-4)].

# **3.2.2 Параметризация EK280 для работы по RS485**

Параметризация EK280 для работы по RS485 производится аналогично п. п. [3.1.2,](#page-15-2) [3.1.3,](#page-15-3) [3.1.4.](#page-15-4)

Вместо указанных в выше приведённых пунктах файлов записываются файлы:

- EK280\_2v3.. RS485\_b.WPP для работы в сетях RS485. Текст файла приводится в приложении Приложение 3. Файл « EK280\_2v3.. - [RS485\\_b.WPP»;](#page-38-0)
- EK280  $2v3...$  RS485-2w (Modbus-RTU) \*.WPP для работы в двух проводных сетях RS485 - Modbus-RTU. Текст файла приводится в приложении Приложение 4. Файл «EK280\_2v3.. - [RS485-2w\\_\(Modbus-RTU\)\\_c.WPP»;](#page-40-0)
- EK280  $2v3...$  RS485-4w (Modbus-RTU) \*.WPP- для работы в четырёх проводных сетях RS485 - Modbus-RTU. Текст файла приводится в приложении Приложение 5. Файл «EK280\_2v3.. - [RS485-4w\\_\(Modbus-RTU\)\\_c.WPP».](#page-42-0)

Для изменения пользовательских настроек параметров Modbus удобно использовать программу «enSuite».

# <span id="page-16-1"></span>*3.3 Примеры форматов*

## **3.3.1 Остаточный срок службы элементов питания**

**Таблица 7**

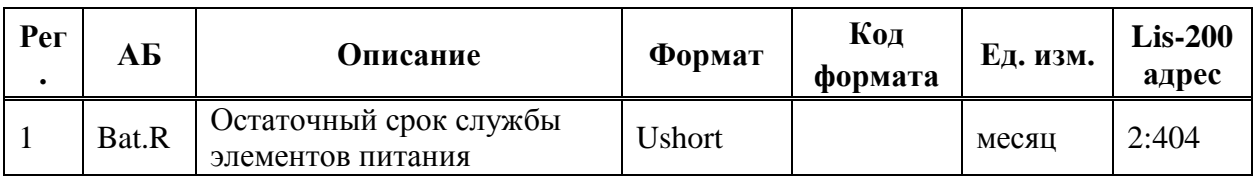

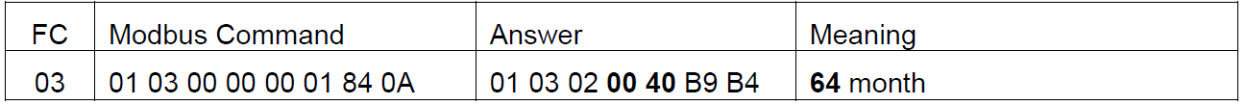

**Рисунок 9**

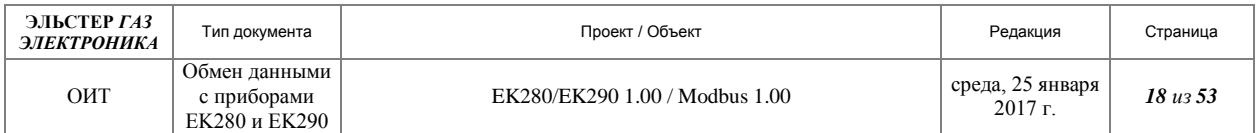

# **3.3.2 Системный статус**

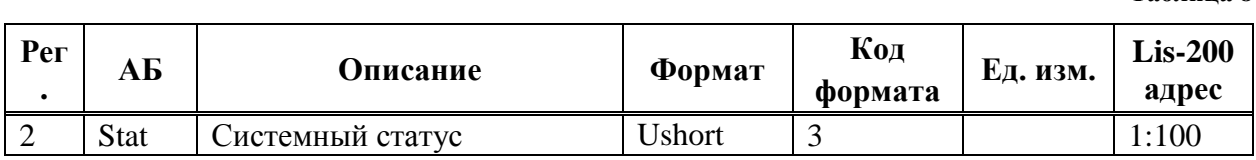

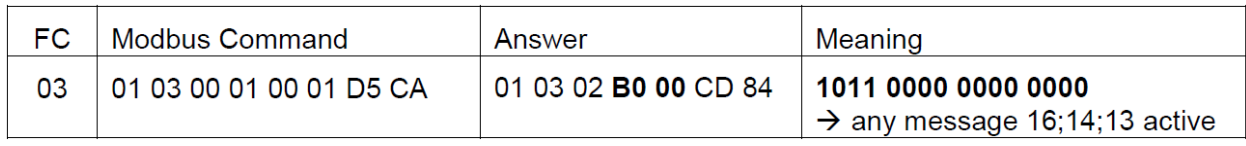

## **Рисунок 10**

# **3.3.3 Рабочий объём, десятичная часть**

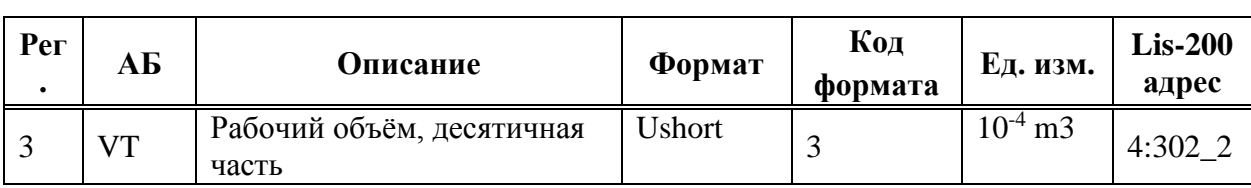

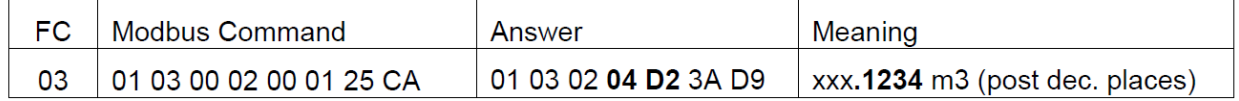

**Рисунок 11**

# **3.3.4 Рабочий объём, целая часть**

## **Таблица 10**

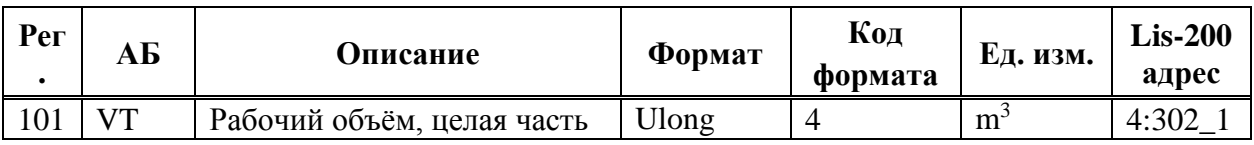

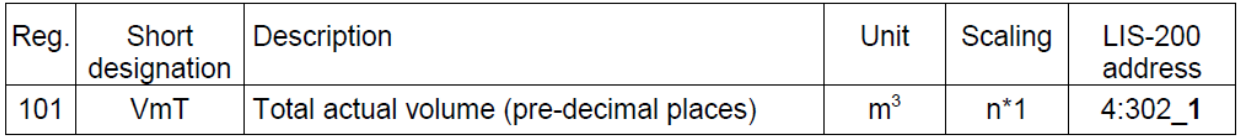

# **3.3.5 Рабочий объём**

**Таблица 11**

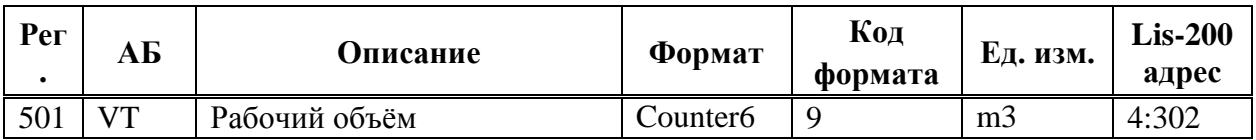

#### **Таблица 8**

**Таблица 9**

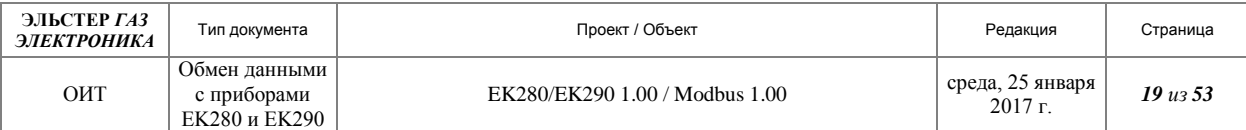

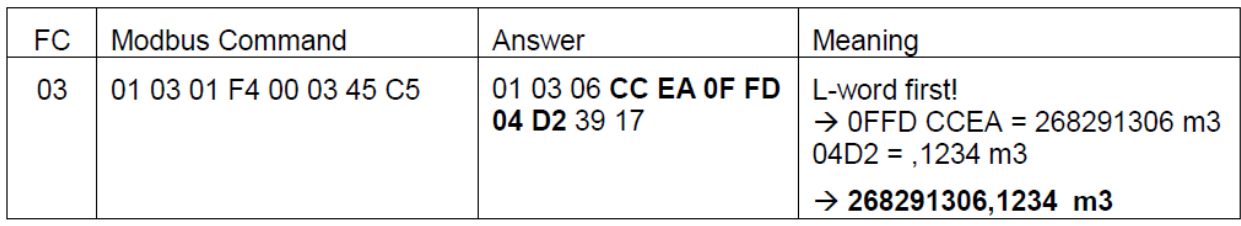

#### **Рисунок 12**

## **3.3.6 Начало газового дня**

**Рег . АБ Описание Формат Код формата Ед. изм. Lis-200 адрес** 820 | DayB | Начало газового дня | Array2 | 12 | 2:141\_1

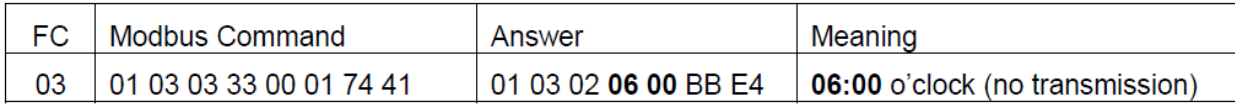

**Рисунок 13**

# **3.3.7 Серийный номер**

**Таблица 13**

**Таблица 12**

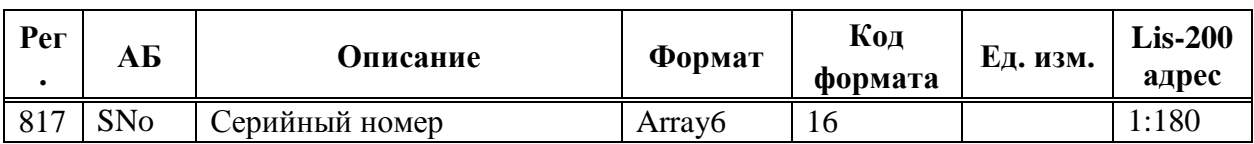

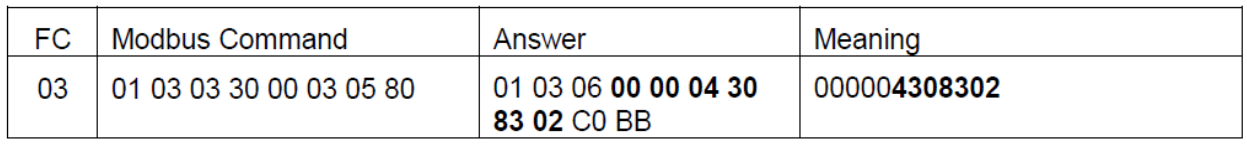

**Рисунок 14**

## **3.3.8 Рабочий объём**

**Таблица 14**

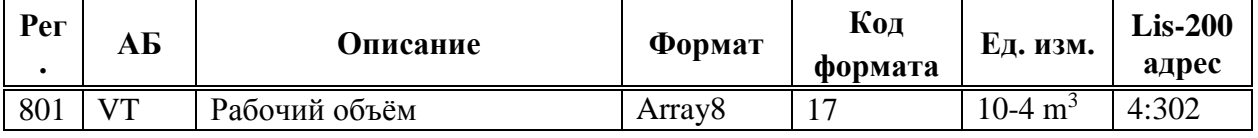

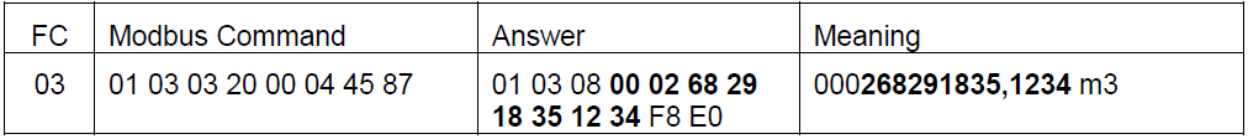

### **Рисунок 15**

Примечание: При передаче данных счётчиков, закодированных с помощью «BCD», используется формат «000PPPPPPPPppppp, где P - знаки до запятой, р - после знака запятой.

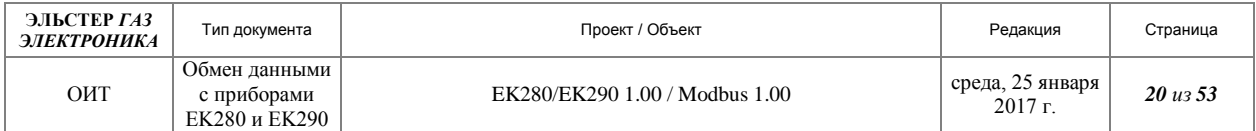

# **3.3.9 Дата и время**

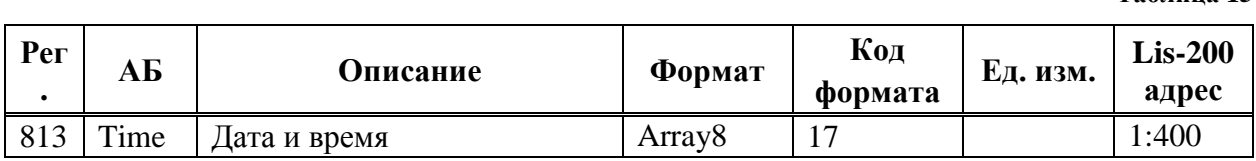

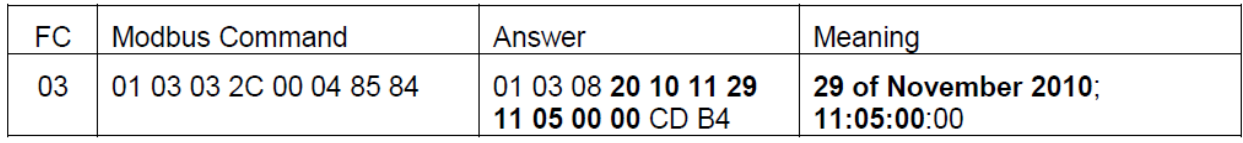

#### **Рисунок 16**

Примечание: Используется следующий формат по дате времени: «CCYYMMDDhhmmss00», где C: век; Y: год, M: месяц; D: день, h: час; m: минута; s: секунда.

#### **Таблица 16**

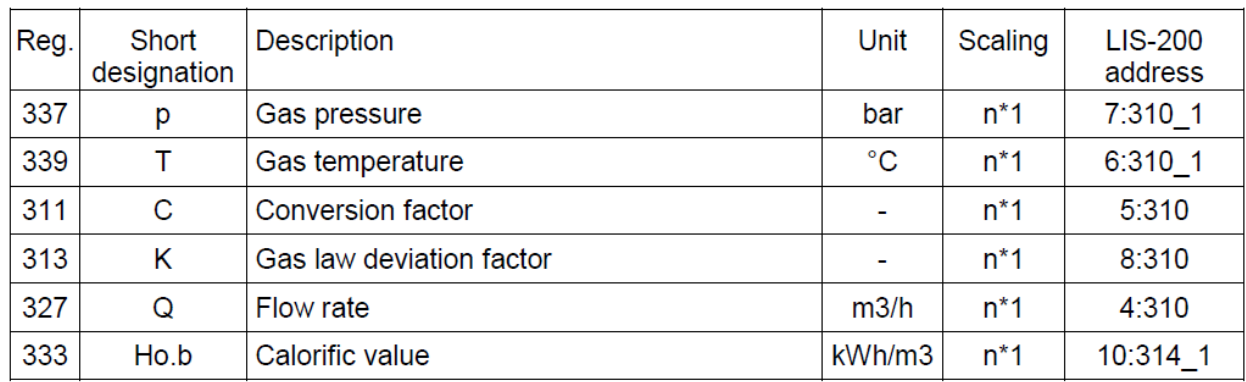

## **3.3.10 Формат IEEEfloat**

Особое внимание при кодировании/раскодировании данного формата необходимо обратить на порядок следования слов и п. [2.19.](#page-13-2)

## **Таблица 17**

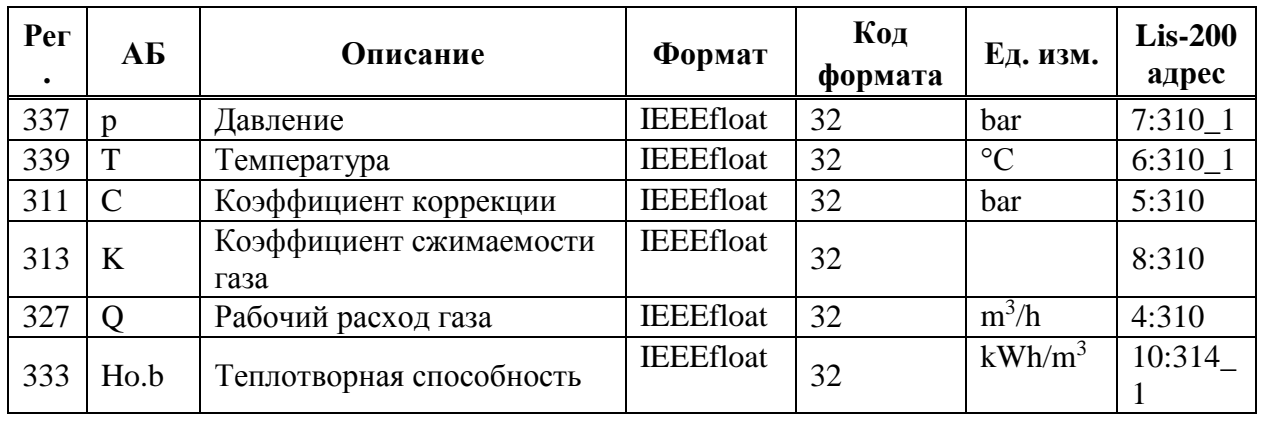

**Таблица 15**

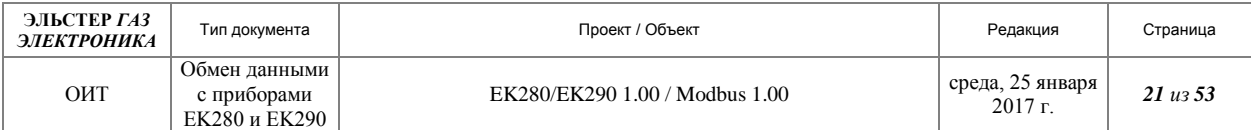

### 3.3.10.1 Давление

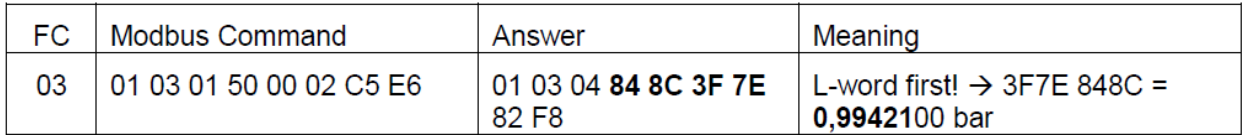

#### **Рисунок 17**

### 3.3.10.2 Температура

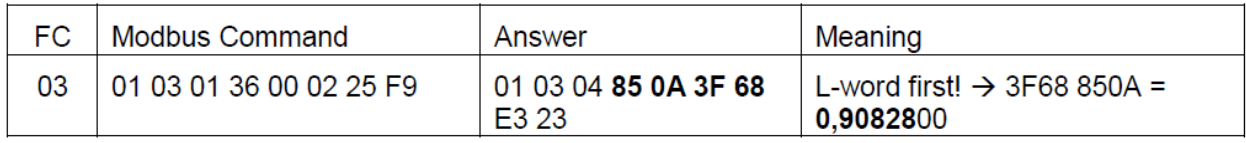

#### **Рисунок 18**

## 3.3.10.3 Коэффициент коррекции

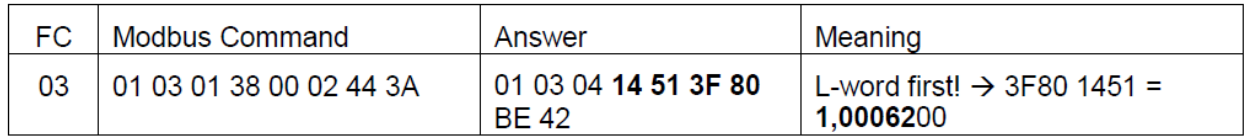

#### **Рисунок 19**

### 3.3.10.4 Коэффициент сжимаемости газа

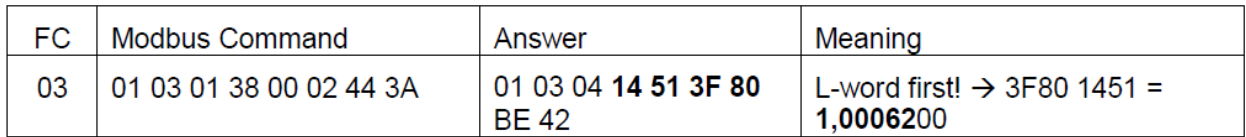

#### **Рисунок 20**

#### 3.3.10.5 Рабочий расход газа

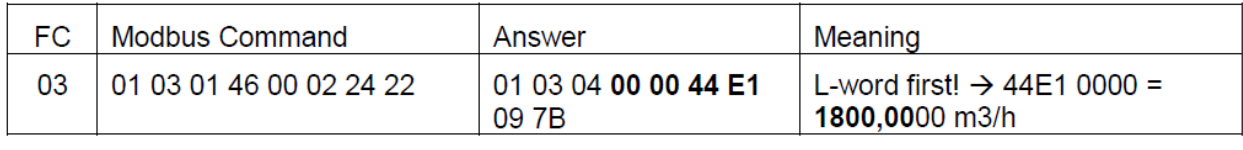

**Рисунок 21**

### 3.3.10.6 Теплотворная способность

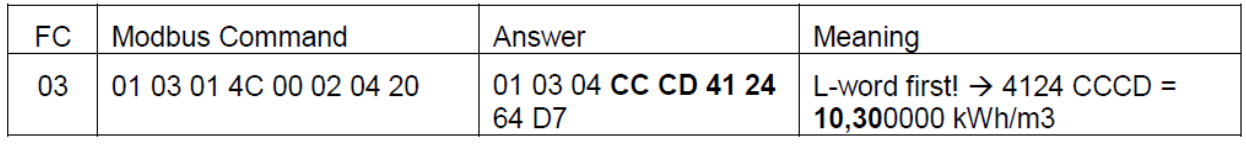

**Рисунок 22**

# <span id="page-20-0"></span>*3.4 Создание индивидуальных карт Modbus*

В каждом приложении обычно требуется индивидуальный набор данных процесса, передаваемый по каналу связи Modbus к центру управления. Этот набор данных может быть легко создан с помощью WinPADS. Для этого необходимо запустить WinPADS и установить соединение, например, через оптический адаптер. Нажмите на «Интерфейс» -

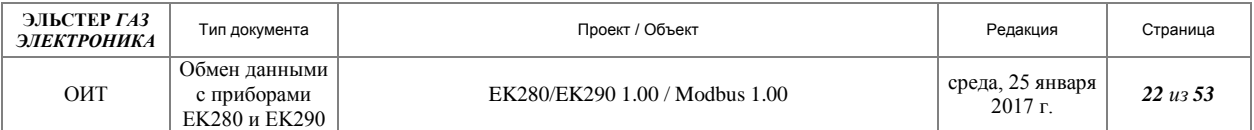

«Modbus Register». Здесь вы увидите таблицу Modbus по умолчанию, в соответствии с п. [2.16.](#page-12-0)

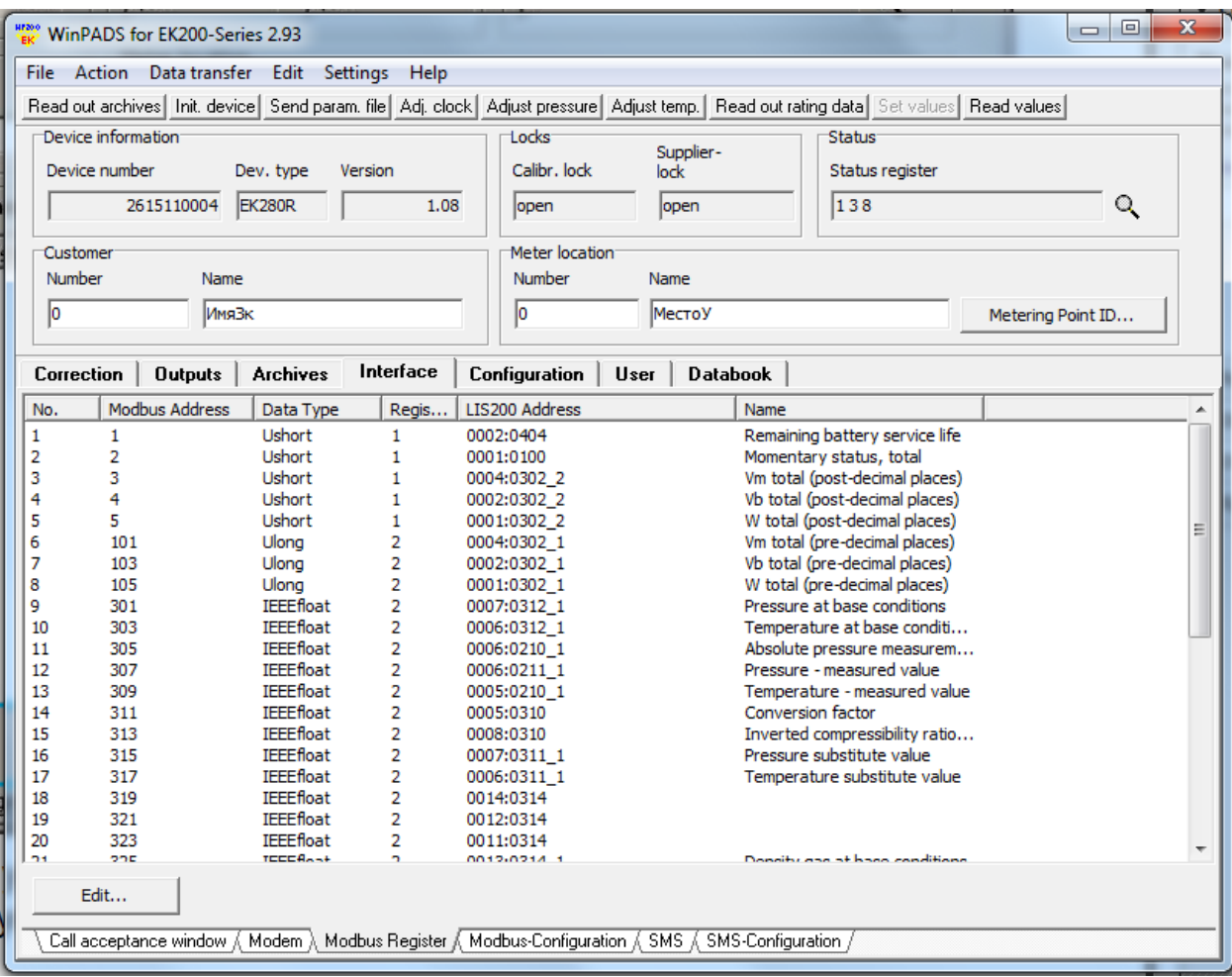

#### **Рисунок 23**

С помощью кнопки «Edit» вы можете изменить фактическую таблицу Modbus, а также добавить новые параметры.

## <span id="page-21-0"></span>*3.5 Чтение интервального архива*

#### **3.5.1 Подготовка к использованию**

Для получения возможности использования архива, необходимо произвести параметризацию корректора при открытом замке «Поставщика». Текст файла параметризации приводится ниже.

#Установка параметров Интерфейса 2 корректора:

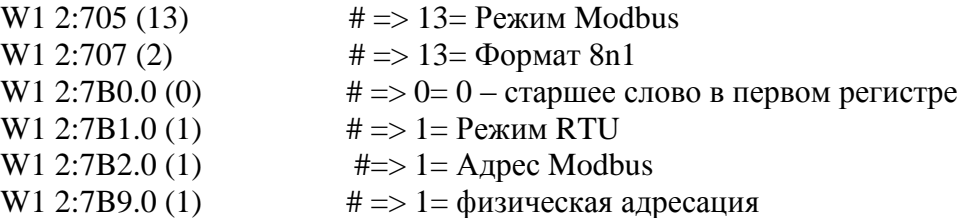

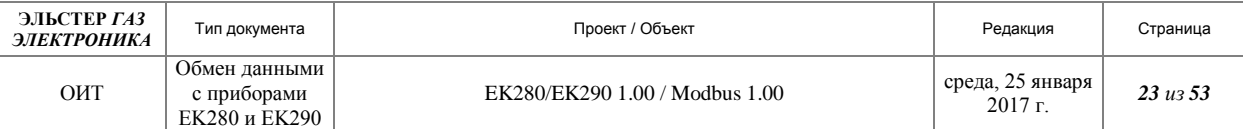

#Установка параметров для считывания периодического архива: W1 3:A36.0 (2000)  $\qquad \qquad \#=\;2000=$  Стартовый адрес для считывания архива W1 3:А37.0 (1)  $\# \implies 1 =$  количество считываемых линий #Установка параметров для считывания столбцов архива 3: W1 3:АА0  $1.0$  (2.4)  $\# \Rightarrow$  столбец 2 «AONr» – целое; W1 3:AA1  $1.0$  (3.17)  $\# \Rightarrow$  столбец 3 «Time» - BCD Дата время; W1 3:AA2  $1.0$  (4.32)  $\# \Rightarrow$  столбец 4 «Vb» - IEEE\_FLOAT; W1 3:AA3  $1.0$  (6.32)  $\# \Rightarrow$  столбец 6 «VbT - IEEE\_FLOAT; W1 3:AA4\_1.0 (8.32)  $\# \Rightarrow$  столбец 8 «Vm» - IEEE\_FLOAT; W1 3:AA5\_1.0 (10.32) # => столбец 10 «VmT» - IEEE\_FLOAT; W1 3:AA6\_1.0 (12.32) #=> столбец 12 «p.MP» - IEEE\_FLOAT; W1 3:AA7  $1.0$  (13.32)  $\# \Rightarrow$  столбец 13 «T.MP» - IEEE\_FLOAT; W1 3:AA8\_1.0 (14.32) # => столбец 14 «К.МР» - IEEE\_FLOAT; W1 3:AA9\_1.0 (15.32) # => столбец 15 «Z.MP» - IEEE\_FLOAT; W1 3:AAA  $1.0$  (16.32)  $\#$  =  $>$  столбец 16 «p2Abs» - IEEE\_FLOAT; W1 3:AAB  $1.0$  (17.32)  $\# \Rightarrow$  столбец 17 «T2Mes» - IEEE\_FLOAT; W1 3:AAC 1.0 (18.17) #=> столбец 18 «St.2» ВСD число; W1 3:AAD  $1.0$  (19.17)  $\# \Rightarrow$  столбец 19 «St.4» ВСD число; W1 3:AAE  $1.0$  (20.17)  $\# =$ > столбец 20 «St.7» ВСD число; W1 3:ААF  $1.0$  (21.17) #=> столбец 21 «St.6» ВСD число; W1 3:AB0 1.0 (22.17) #=> столбец 22 «StSy» ВСD число;

#### **3.5.2 Состав интервального архива**

Архив начинается с регистра 2000. Каждая запись в архиве занимает 46 регистров. По протоколу Modbus считываются только интервальные записи. При отсутствии записи в интервальном архиве возвращается ошибка. Регистры в архиве используются следующим образом:

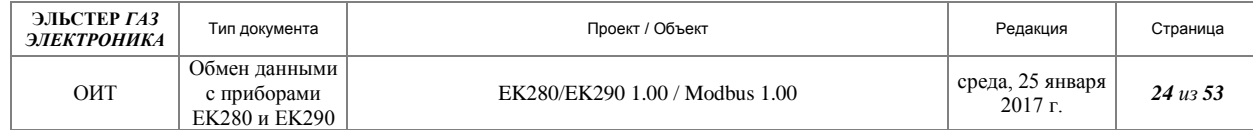

#### **Таблица 18**

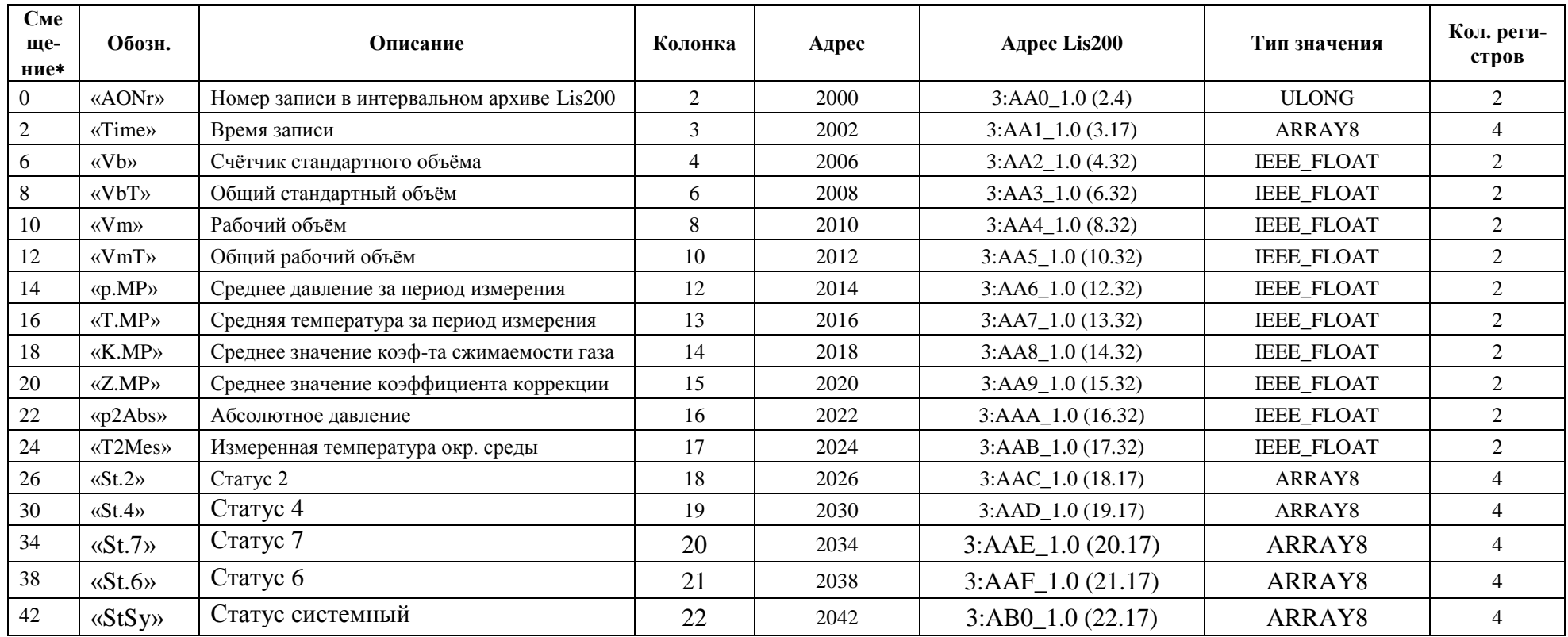

Начальный адрес индивидуального регистра параметра в архиве вычисляется по формуле:

 $\leq$ Смещение регистра $> + \leq$ Номер записи $>$ \* 46 +  $\leq$ адрес начала архива $>$ 

 $\overline{a}$ 

Смещение от начала записи, учитывающее порядковый номер параметра в записи и формат значения параметра.

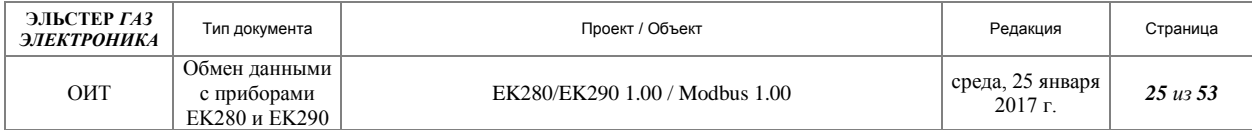

# *3.6 Примеры расшифровки некоторых параметров*

# **3.6.1 Время занесения записи в архив.**

Адреса Modbus 2002-2006.

#### **Таблица 19**

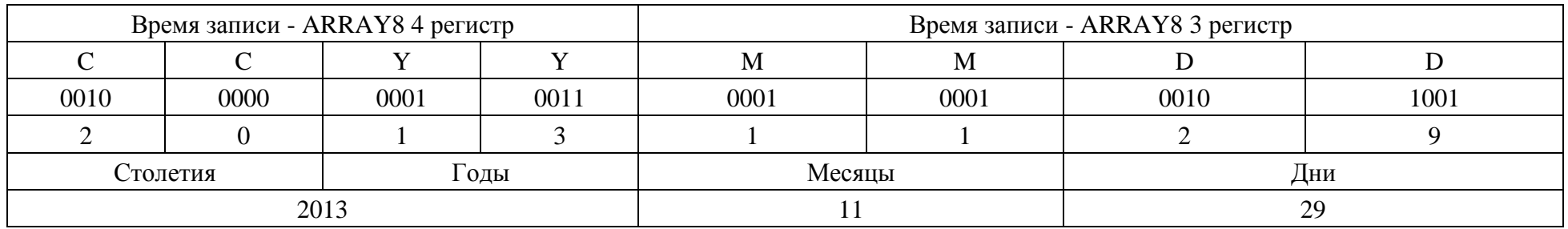

#### **Таблица 20**

<span id="page-24-0"></span>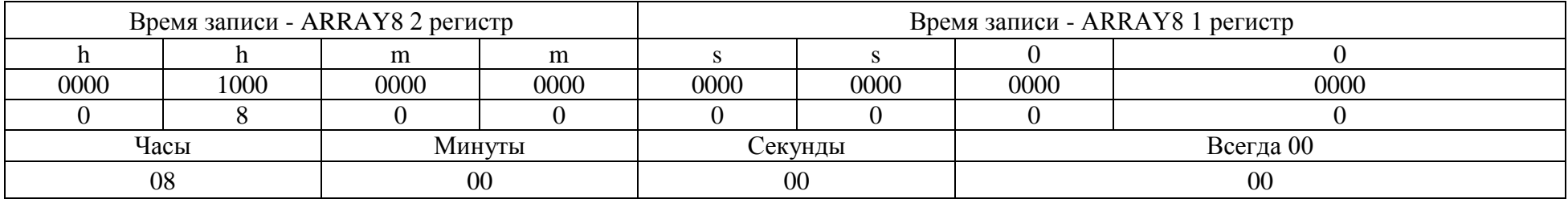

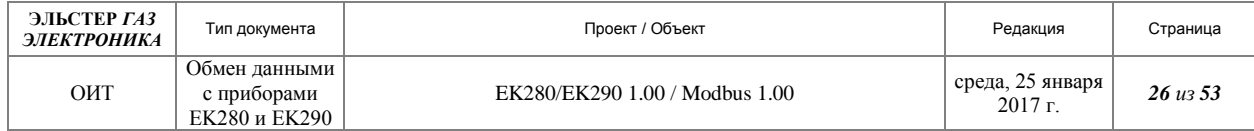

## **3.6.2 Статусы.**

Например = «St.4» Адреса Modbus 2030 – 2033

**Таблица 21**

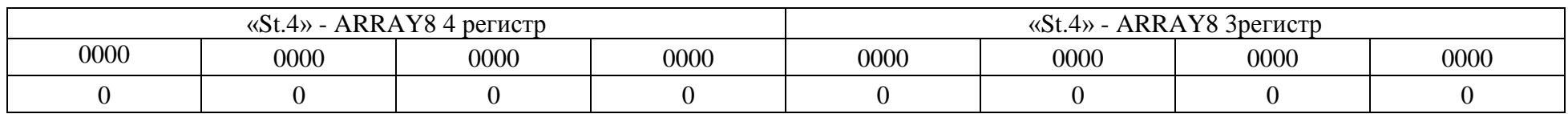

#### **Таблица 22**

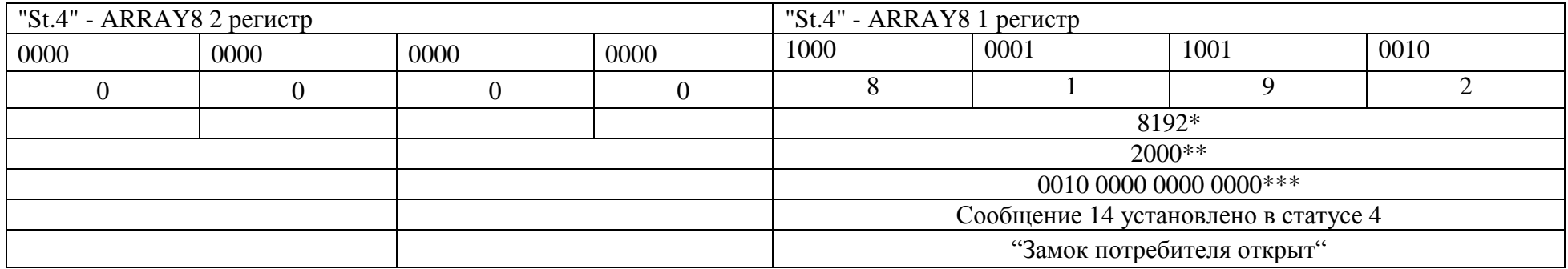

\* Примечание. Десятичное значение.

\*\* Примечание. Шестнадцатеричное значение

\*\*\* Примечание. 14 бит установлен в 1.

Расшифровка других форматов приведена в документе «Modbus. Обмен данными с приборами EK260».

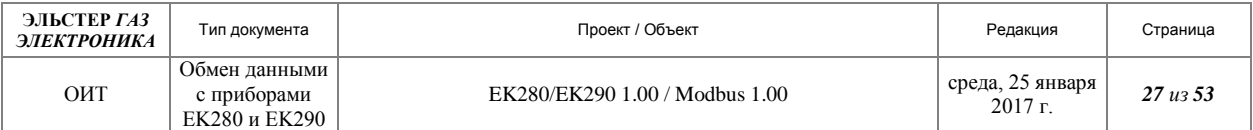

# <span id="page-26-0"></span>*3.7 Схемы подключений*

Подключения корректора к коммуникационному оборудованию подробно описаны в документе [[7](#page-33-4)].

# <span id="page-26-1"></span>*3.8 Настройки интерфейсов корректора*

Настройки интерфейсов корректора подробно описаны в документах [[5](#page-33-2)], [[6](#page-33-3)], [[7](#page-33-4)]

# <span id="page-26-2"></span>*3.9 Примеры использование функций MODBUS в EK280/EK290*

Для работы по MODBUS с EK280, необходимо использовать программное обеспечение, поддерживающее протокол MODBUS, разработанный в соответствии со стандартом, фирмы "MODICON, Inc., Industrial Automation Systems". Подробная информация о данном протоколе содержится в документе Modicon Modbus Protocol Reference Guide. PI– MBUS–300 Rev. J.

Рекомендуемое программное обеспечение:

- Simply Modbus Master, Version 8.0.4
- Modbus Poll, Version 3.54;
- ModLink:
- $\bullet$  Modscan32.

# <span id="page-26-4"></span>**3.9.1 Функция 03 "READ HOLDING REGISTERS"**

<span id="page-26-3"></span>3.9.1.1 Общие сведения

1

Функция 03 "READ HOLDING REGISTERS" производит чтение двоичного содержания «1» или нескольких регистров в подчиненном устройстве.

Сообщение запроса специфицирует начальный регистр и количество регистров для чтения. Регистры адресуются, начина с 0 : регистры 1-16 адресуются как 0-15.

Данные регистров в ответе передаются как два байта на регистр. Для каждого регистра, первый байт содержит старшие биты, второй байт содержит младшие биты.

Ниже приведен пример чтения 16-бит регистра 1 с подчиненного устройства 1 (программа ModLink).

**INIT: Read Holding Registers (code \$03) [ID: 0] TX: 01 03 00 00 00 01 84 0A RX: 01 03 02 00 49 79 B2 DONE: Read Holding Registers (code \$03) [ID: 0] Modbus transaction succeeded (normal reply was received).** Линия TX – запрос к подчинённому устройству (Hex):

• 01 - Адрес подчинённого устройства;

- $\bullet$  03 Функция;
- $\bullet$  00 00 Старший и младший байты начального адреса запрашиваемых данных;
- 00 01 Старший и младший байты количества считываемых регистров;
- 84 0A Контрольная сумма.

Линия RX – ответ подчинённого устройства (Hex):

 $\bullet$  01 - Алрес подчиненного:

Такую адресацию используют большинство программ, например, «ModLink», адресацию с «1» использует, например, программа, «Modbus Poll»;

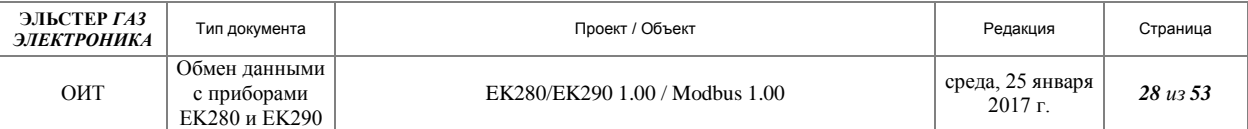

- $03 \Phi$ ункция 03;
- 02 Счетчик байт 2 байта;
- 00 49 Старший и младший байты данных;
- 79 B2 Контрольная сумма.

Корректность данных можно проверить, используя алфавитно-цифровой дисплей прибора ЕК-280, либо считав данные с соответствующих регистров LIS200 при помощи программы «WinPADS», либо «enSuite».

Если программа не предусматривает отображения данных в нужном формате, то такие преобразования нужно произвести вручную.

Например, 00 49 (Hex) соответствует 73 (Dec). Проверив с помощью алфавитноцифрового дисплея прибора ЕК-280, подтверждаем корректность передаваемых данных (73 месяца).

Если программа предусматривает выбор нескольких форматов отображения данных, то необходимо выбрать правильную опцию. Для этого необходимо использовать пункт [2.19](#page-13-2) ["Специализированные типы данных "Modbus".](#page-13-2) Для приведённого выше примера устанавливается опция целое 16-бит со знаком (Smallint).

Ниже приводятся особенности чтения некоторых параметров.

### 3.9.1.2 Чтение целых 16 – битных значений

Данные занимают 1 регистр. В запросе необходимо указывать начальный адрес и количество считываемых регистров 1. В ответе передаются как два байта на регистр. Для каждого регистра, первый байт содержит старшие биты, второй байт, содержит младшие биты.

- Ваt.R (1)\* Остаточный срок службы элементов питания. Чтение данного параметра описано в п. [3.9.1.1.](#page-26-3)
- Stat (2) Системный статус. Специализированный параметр EK280 (LIS200). Для определения корректности, данные необходимо преобразовать в двоичный формат. Номер разряда соответствует номеру статусного сообщения в соответствии с руководством по эксплуатации на прибор EK280.
- VT (3), VbT(4), W.T(5) десятичные части соответственно: Рабочего объёма, Стандартного объёма и Энергии. Должны отображаться как целые 16-бит со знаком, умножаться на коэффициент масштабирования  $10^{-4}$  и использоваться совместно с целыми частями.

### 3.9.1.3 Чтение целых 32 – битных значений

Данные занимают 2 регистра. В запросе необходимо указывать начальный адрес и количество считываемых регистров 2. В ответе передаются как два байта на регистр. Для каждого регистра первый байт содержит старшие биты, второй байт содержит младшие биты. Порядок передачи слов зависит от значения параметра MBСлд (Порядок следования данных), устанавливаемого в подменю "Параметры "Modbus" списка "Интерфейсы".

Возможные значения **MBСлд**:

- $\bullet$   $\langle \langle 0 \rangle \rangle$  = старшее значащее слово в первом регистре.
- «1» = младшее значащее слово в первом регистре (только для бинарных форматов).

В соответветствии с этим, необходимо использовать инверсное или прямое отображение данных .

1

В скобках указан «Modbus» адрес параметра.

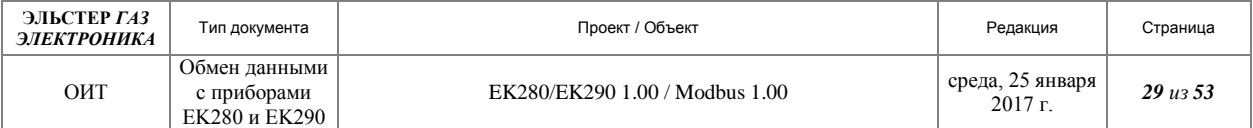

VT (101-102), VbT(103-104), W.T(105-106) - целые части соответственно: Рабочего объёма, Стандартного объёма и Энергии. Должны отображаться как целые 32-бит со знаком и использоваться совместно с целыми частями.

## 3.9.1.4 Чтение действительных 32 – битных значений

Данные занимают 2 регистра. В запросе необходимо указывать начальный адрес и количество считываемых регистров 2. В ответе передаются как два байта на регистр. Для каждого регистра, первый байт содержит старшие биты, второй байт содержит младшие биты. Порядок передачи слов зависит от значения параметра MBСлд (Порядок следования данных), устанавливаемого в подменю "Параметры "Modbus" списка "Интерфейсы".

Возможные значения **MBСлд**:

- «0» = старшее значащее слово в первом регистре.
- «1» = младшее значащее слово в первом регистре (только для бинарных форматов).

В соответветствии с этим, необходимо использовать инверсное или прямое отображение данных .

### 3.9.1.5 Чтение показаний счётчиков.

Данные занимают 3 регистра. В запросе необходимо указывать начальный адрес и количество считываемых регистров 3. В ответе передаются как два байта на регистр. Для каждого регистра, первый байт содержит старшие биты, второй байт содержит младшие биты. Порядок передачи слов зависит от значения параметра MBСлд (Порядок следования данных), устанавливаемого в подменю "Параметры "Modbus" списка "Интерфейсы".

Возможные значения **MBСлд**:

- «0» = старшее значащее слово в первом регистре.
- $\langle \langle 1 \rangle \rangle$  = млалшее значашее слово в первом регистре (только для бинарных форматов).

В соответветствии с этим необходимо использовать инверсное или прямое преобразование данных , которые как правило производятся вручную.

#### 3.9.1.6 Чтение показаний счётчиков BCD.

Данные занимают 4 регистра. В запросе необходимо указывать начальный адрес и количество считываемых регистров 4. В ответе передаются как два байта на регистр. Для каждого регистра, первый байт содержит старшие биты, второй байт содержит младшие биты, на каждую цифру отводится 4 бита. Порядок передачи слов не зависит от значения параметра MBСлд (Порядок следования данных), устанавливаемого в подменю "Параметры "Modbus" списка "Интерфейсы".

Описание формата данных приводится в п. [2.19.](#page-13-2)

#### 3.9.1.7 Чтение даты и времени в BCD.

<u>.</u>

Данные занимают 4 регистра. В запросе необходимо указывать начальный адрес и количество считываемых регистров 4. В ответе передаются как два байта на регистр. Для

Например, для программы «Modbus Poll» - Long Inverse и Long соответственно.

Например, для программы «Modbus Poll» - Float Inverse и Float соответственно. Так как в EK260 используется стандартный метод упаковки фирмы "Modicon", то действительные 32 – битные данные в большинстве программ отображаются корректно.

Показания счётчиков относятся к специализированному типу данных EK260 (LIS200). Стандартные серверные программы, как правило, не содержат подобных преобразований.

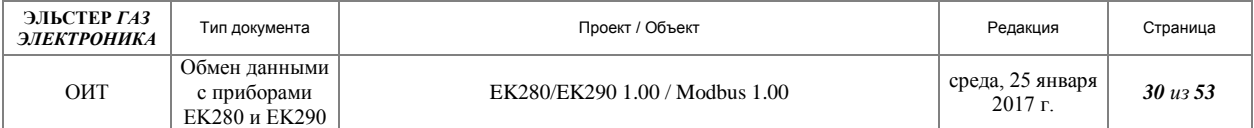

каждого регистра, первый байт содержит старшие биты, второй байт содержит младшие биты. Порядок передачи слов не зависит от значения параметра MBСлд (Порядок следования данных), устанавливаемого в подменю "Параметры "Modbus" списка "Интерфейсы". Формат данных приводится в п. [2.19.](#page-13-2)

Ниже приводится пример преобразования данных, которое, как правило, производятся вручную .

### **INIT: Read Holding Registers (code \$03) [ID: 4] TX: 01 03 03 2C 00 04 85 84 RX: 01 03 08 20 06 07 03 10 04 08 00 F6 B9 DONE: Read Holding Registers (code \$03) [ID: 4] Modbus transaction succeeded (normal reply was received).** Линия TX – запрос к подчинённому устройству (Hex):

- 01 Адрес подчинённого устройства;
- $\bullet$  03 Функция;
- 03 2C Старший и младший байты начального адреса запрашиваемых данных 812;
- 00 04 Старший и младший байты количества считываемых регистров;
- 85 84 Контрольная сумма.

Линия RX – ответ подчинённого устройства (Hex):

- 01 Адрес подчиненного;
- $\bullet$  03 Функция 03;
- 08 Счетчик байт 8 байт;
- 20 06 Столетия и годы (2006 год);
- 07 03 Месяцы и дни (3 июля);
- $1004 \text{Yac}_{H}$  и минуты;
- 08 00 Секунды (8 секунд, младший байт заполняется нулями в соответствие с форматом данных);
- F6 B9 Контрольная сумма.

#### 3.9.1.8 Чтение числа в BCD.

Данные занимают 3 регистра. В запросе необходимо указывать начальный адрес и количество считываемых регистров 3. В ответе передаются как два байта на регистр. Для каждого регистра, первый байт содержит старшие биты, второй байт содержит младшие биты, на каждую цифру отводится 4 бита. Порядок передачи слов не зависит от значения параметра MBСлд (Порядок следования данных), устанавливаемого в подменю "Параметры "Modbus" списка "Интерфейсы". Формат данных приводится в п. [2.19.](#page-13-2)

#### 3.9.1.9 Чтение времени в BCD.

1

Данные занимают 1 регистр. В запросе необходимо указывать начальный адрес и количество считываемых регистров 1. В ответе передаются как два байта на регистр. Для каждого регистра, первый байт содержит старшие биты (часы hh), второй байт содержит младшие биты (минуты mm). Порядок передачи слов не зависит от значения параметра MBСлд (Порядок следования данных), устанавливаемого в подменю "Параметры "Modbus" списка "Интерфейсы". Формат данных приводится в п. [2.19.](#page-13-2)

<sup>\*\*</sup> Формат дата время относятся к специализированному типу данных EK260 (LIS200). Стандартные серверные программы, как правило, не содержат подобных преобразований.

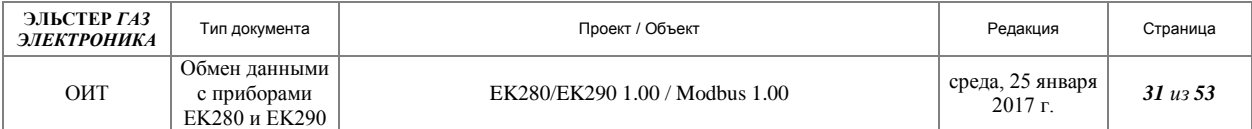

### 3.9.1.10 Чтение интервального архива

Состав и структура интервального архива представлены в п. [3.5.](#page-21-0) Особенности чтения типов данных, входящих в состав архива, приведены в предыдущих пунктах.

# **3.9.2 Функция 04 "READ INPUT REGISTERS"**

Функция 04 "READ INPUT REGISTERS" производит чтение двоичного содержания 1 или нескольких входных регистров в подчиненном устройстве.

Сообщение запроса специфицирует начальный регистр и количество регистров для чтения. Регистры адресуются, начиная с адреса "Modbus" соответствующего входному регистру.

Данные регистров в ответе передаются как два байта на регистр. Для каждого регистра первый байт содержит старшие биты, второй байт содержит младшие биты.

Чтение данных с использованием функции 04 производится аналогично приведённому в п. [3.9.1.](#page-26-4)

## **3.9.3 Функция 06 "PRESET SINGLE REGISTER"**

Функция 06 "PRESET SINGLE REGISTER" записывает величину в единичный регистр в подчиненном устройстве. При широковещательной передаче на всех подчиненных устройствах устанавливается один и тот же регистр.

Использование данной функции производится с учетом следующих ограничений:

- Тип данных должен занимать только один 16-ти разрядный регистр;
- Тип записываемых данных должен соответствовать типу данных, содержащихся в регистре.
- Данные должны относиться к классу , позволяющему вносить изменения;
- Должен быть открыт соответствующий замок, и пользователь, вносящий изменения, должен обладать соответствующими правами доступа .

При несоблюдении указанных выше ограничений, все попытки записать значение, приведут к появлению сообщения об ошибке.

Ниже приводится пример сеанса записи 16-бит регистра 820 подчиненного устройства 1. (программа "Modbus Poll").

По данному адресу находится значение параметра "DayB" – "Начало газового дня". Записываемое значение должно выражаться в целых часах в диапазоне 0...23. Запрос содержит ссылку на регистр, который необходимо установить. Регистры адресуются с 0. Величина, в которую необходимо установить регистр, передается в поле данных. Нормальный ответ повторяет запрос.

### **TX:01 06 03 33 14 00 B7 4E RX:01 06 03 33 14 00 B7 4E**

Линия TX – запрос к подчинённому устройству (Hex):

- 01 Адрес подчинённого устройства;
- $\bullet$  06 Функция:

1

- 03 33 Старший и младший байты начального адреса запрашиваемых данных;
- 14 00 Старший и младший байты количества считываемых регистров;

Классы данных описаны в "Руководстве по эксплуатации на EK260".

Порядок обеспечения защиты данных описан в "Руководстве по эксплуатации на EK260".

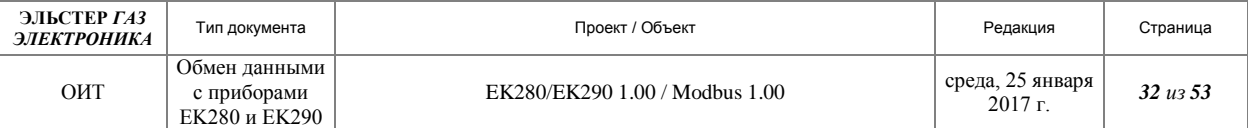

B7 4E - Контрольная сумма.

Линия RX – ответ подчинённого устройства (Hex):

- 01 Адрес подчинённого устройства;
- $\bullet$  06 Функция;
- 03 33 Старший и младший байты начального адреса запрашиваемых данных;
- 14 00 Старший и младший байты количества считываемых регистров;
- B7 4E Контрольная сумма.

Корректность данных можно проверить, используя алфавитно-цифровой дисплей прибора ЕК-280, либо считав данные с соответствующих регистров LIS200 c помощью программы «WinPADS».

## **3.9.4 Функция 16 "PRESET MULTIPLE REGISTERS"**

Функция 16 "PRESET MULTIPLE REGISTERS" записывает данные в несколько последовательно расположенных регистров в подчиненном устройстве. При широковещательной передаче функция устанавливает подобные регистры во всех подчиненных устройствах.

Использование данной функции производится с учетом следующих ограничений:

- Количество записываемых регистров должно соответствовать количеству регистров занимаемых данным типом данных;
- Тип записываемых данных должен соответствовать типу данных, содержащихся в регистрах.
- Данные должны относиться к классу , позволяющему вносить изменения;
- Должен быть открыт соответствующий замок, и пользователь, вносящий изменения, должен обладать соответствующими правами доступа .

При несоблюдении указанных выше ограничений, все попытки записать значение приведут к появлению сообщения об ошибке.

Ниже приводится пример сеанса записи двух 16-бит регистров 301-302 подчиненного устройства 1, содержащих 32-битное вещественное значение.

Запись производится при помощи программы "Modbus Poll", содержащей встроенный инструментарий для чтения и записи вещественных значений в соответствии с алгоритмами фирмы "Modicon".

Запрос содержит ссылку на первый регистр и количество регистров, которые необходимо установить. Регистры адресуются с 0. Величина, в которую необходимо установить регистр, передается в поле данных. Нормальный ответ содержит адрес подчиненного устройства, код функции, начальный адрес и количество регистров. Пример установок программы "Modbus Poll", приведён на рисунке [24.](#page-32-0)

## **Tx:01 10 01 2C 00 02 04 3F C0 00 00 F0 5A Rx:01 10 01 2C 00 02 81 FD**

Линия TX – запрос к подчинённому устройству (Hex):

- 01 Адрес подчинённого устройства;
- $\bullet$  10 Функция 16;

1

 $\bullet$  01 2C – Старший и младший байты начального адреса запрашиваемых данных;

Классы данных описаны в "Руководстве по эксплуатации на EK260".

Порядок обеспечения защиты данных описан в "Руководстве по эксплуатации на EK260".

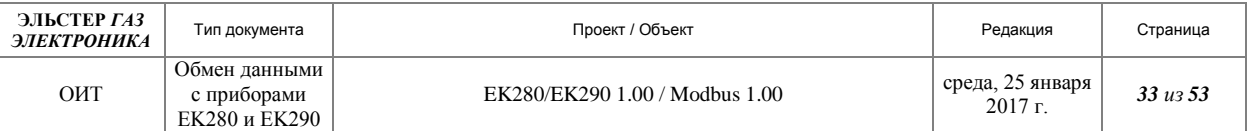

- 00 02 Старший и младший байты количества устанавливаемых регистров;
- 04 Счётчик байт;
- $\bullet$  3F C0 данные;
- $0000 \text{A}$   $\text{A}$
- F0 5A Контрольная сумма.

Линия RX – ответ подчинённого устройства (Hex):

- 01 Адрес подчинённого устройства;
- $\bullet$  **10** Функция;
- **01 2C** Старший и младший байты начального адреса устанавливаемых регистров;
- **00 02** Старший и младший байты количества установленных регистров;
- **81 FD** Контрольная сумма.

Корректность данных можно проверить, используя алфавитно-цифровой дисплей прибора ЕК-280, либо считав данные с соответствующих регистров LIS200 c помощью программы «WinPADS».

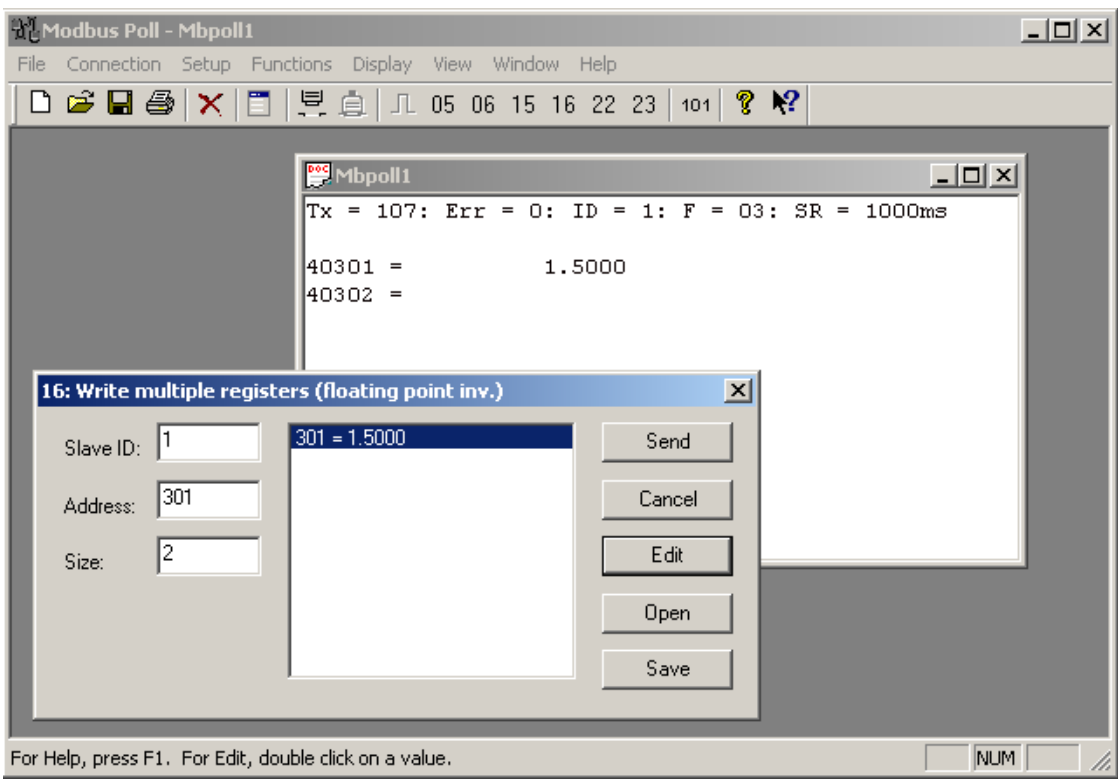

<span id="page-32-0"></span>**Рисунок 24**

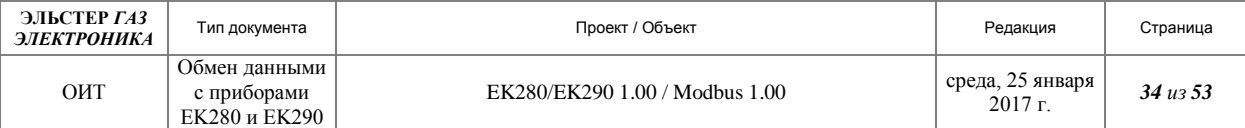

# <span id="page-33-1"></span><span id="page-33-0"></span>4 Литература

- 1. MODICON MODBUS PROTOCOL REFERENCE GUIDE. PI–MBUS–300 REV. J.
- 2. IEC 61107:1996 DATA EXCHANGE FOR METER READING, TARIFF AND LOAD CONTROL. DIRECT LOCAL DATA EXCHANGE (ОБМЕН ДАННЫМИ ПРИ СЧИТЫВАНИИ ПОКАЗАНИЙ СЧЕТЧИКОВ, ТАРИФИКАЦИИ И УПРАВЛЕНИИ НАГРУЗКОЙ. ПРЯМОЙ ЛОКАЛЬНЫЙ ОБМЕН ДАННЫМИ).
- 3. ГОСТ IEC 61107-2011. ОБМЕН ДАННЫМИ ПРИ СЧИТЫВАНИИ ПОКАЗАНИЙ СЧЕТЧИКОВ, ТАРИФИКАЦИИ И УПРАВЛЕНИИ НАГРУЗКОЙ. ПРЯМОЙ ЛОКАЛЬНЫЙ ОБМЕН ДАННЫМИ.
- 4. ELECTRICITY METERS PART 3: TARIFF METERING DEVICE AS ADDITIONAL EQUIPMENT FOR ELECTRICITY METERS -EDIS – ENERGY DATA IDENTIFICATION SYSTEM.
- <span id="page-33-2"></span>5. «РУКОВОДСТВО ПО ЭКСПЛУАТАЦИИ. КОРРЕКТОР ГАЗА ПОТОКОВЫЙ EK290. ЛГТИ.407229.290 РЭ».
- <span id="page-33-3"></span>6. «РУКОВОДСТВО ПО ЭКСПЛУАТАЦИИ. КОРРЕКТОР ГАЗА ПОТОКОВЫЙ EK280. ЛГТИ.407229.280 РЭ».
- <span id="page-33-4"></span>7. «ИНСТРУКЦИЯ ПО ЭКСПЛУАТАЦИИ. КОРРЕКТОРЫ ГАЗА ПОТОКОВЫЕ EK280 ЕК290. ЛГТИ.407229.280 ИЭ».
- 8. «MODBUS COMMUNICATION WITH VOLUME CONVERSION DEVICES EK220, EK230, EK260, EK280». ELSTER INSTROMET.

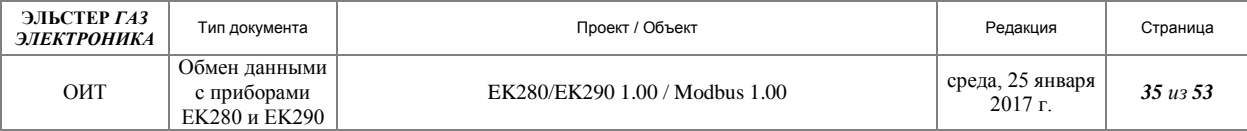

# <span id="page-34-0"></span>**5 Приложение 1. Файл «EK280\_2v3.. - RS232\_a.WPP»**

<span id="page-34-1"></span># Einstellung EK280 ab V2.2x fur RS232 ohne Modem # --------------------------------------------

#\$name-de=EK280\_2v3. - RS232 (ohne Modem) #\$name-en=EK280\_2v3. - RS232 (without Modem)

# Standardeinstellung Schnittstelle 2 # -----------------------------------------------

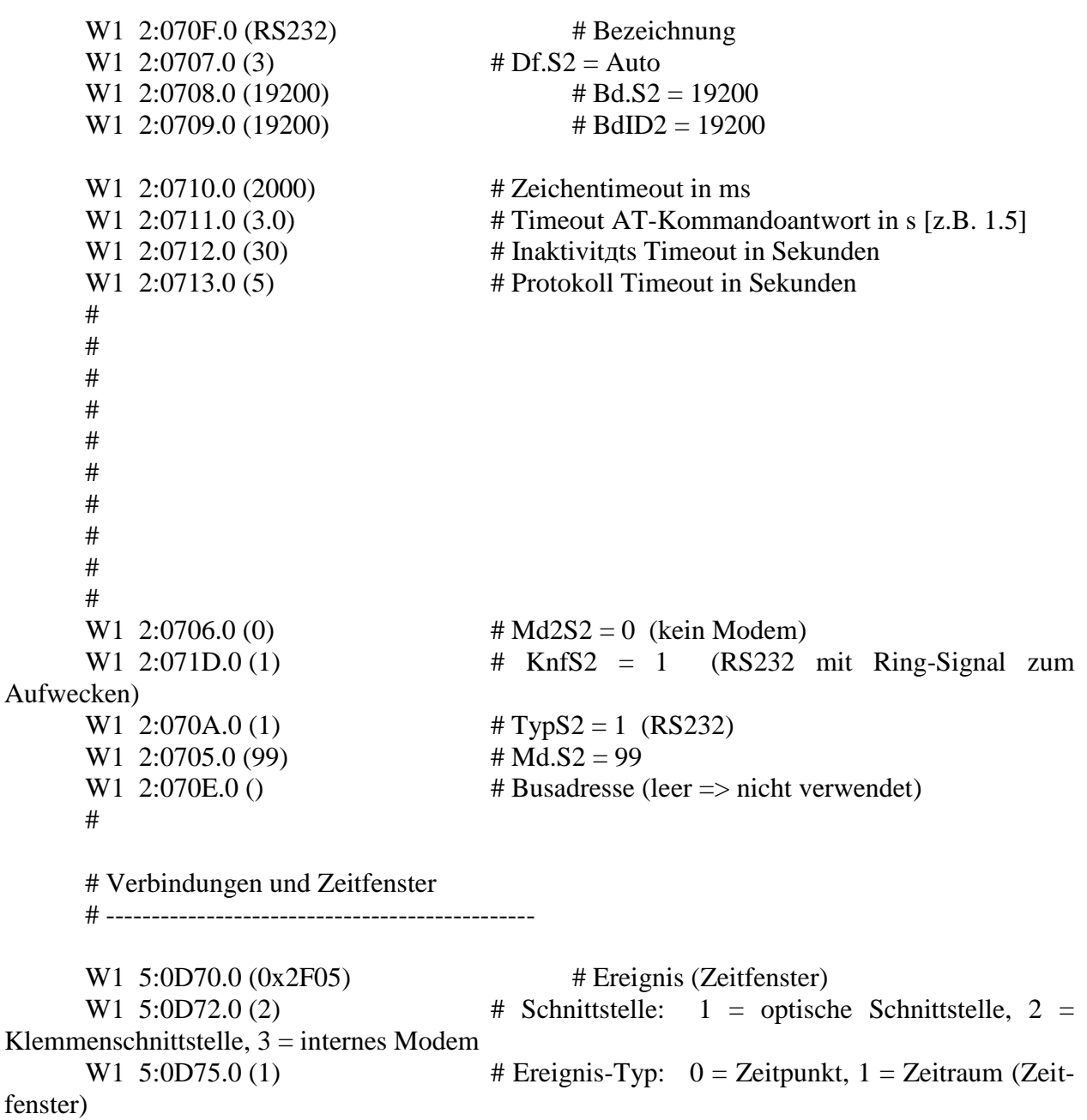

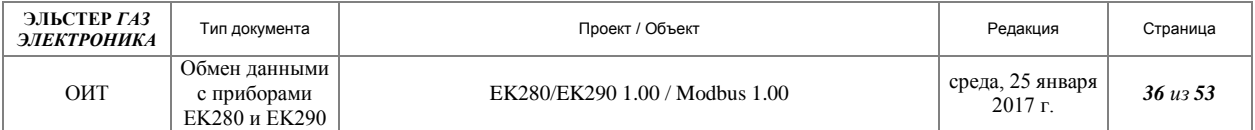

W1  $5:0D76.0(1)$  # Versorgung-Typ:  $1 = \text{immer}, 2 = \text{mur in Batterie-}$ Betrieb,  $3 =$  nur bei externer Stromversorgung W1 5:0D77.0 (0) # Protokoll-Typ:  $0 =$  Server<br>W1 5:0D79.0 (0) # Protokoll-info:  $0 =$  no actio # Protokoll-info:  $0 =$  no action W1 6:0D70.0 (0x2F06) W1 6:0D72.0 (2) W1 6:0D75.0 (1) W1 6:0D76.0 (1) # Versorgung-Typ kann «immer» sein weil der EK

ohne Ri-Signal inaktiv bleibt.

W1 6:0D77.0 (0)

W1 6:0D79.0 (0)

 $\#$  ===== Einstell-Info W1 2:04A8.0 (2012-12-21,07:30:00) # Version der Modemdatei<br>W1 3:019B.0 (2012-12-21.07:30:00) # Version der Modemdatei W1 3:019B.0  $(2012-12-21,07:30:00)$ W1 3:019A.0 (EK280\_2v3.. - RS232\_a.WPP) W1 3:0199.0 (1)

# Ende

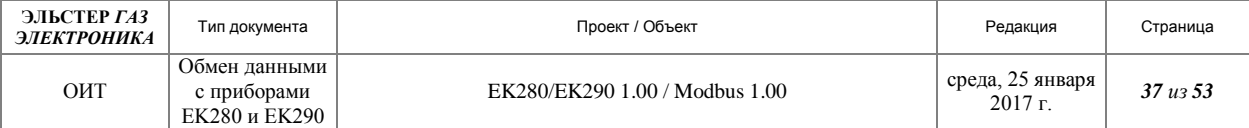

## <span id="page-36-0"></span>**6 Приложение 2. Файл «EK280\_2v2.. - RS232\_(Modbus-RTU)\_d.WPP»**

<span id="page-36-1"></span># Einstellung EK280 V2.2x fьr Modbus ьber RS232-direkt # ьber Verbindung 5 / externe Versorgung # ----------------------------------------------------

#\$name-de=EK280\_2v2. - RS232 & Modbus-RTU (ьber Verb.5 & ext.Vers.) #\$name-en=EK280\_2v2. - RS232 & Modbus-RTU (via connection 5 & ext. power sup-

ply)

# Einstellung Schnittstelle 2

# ---------------------------

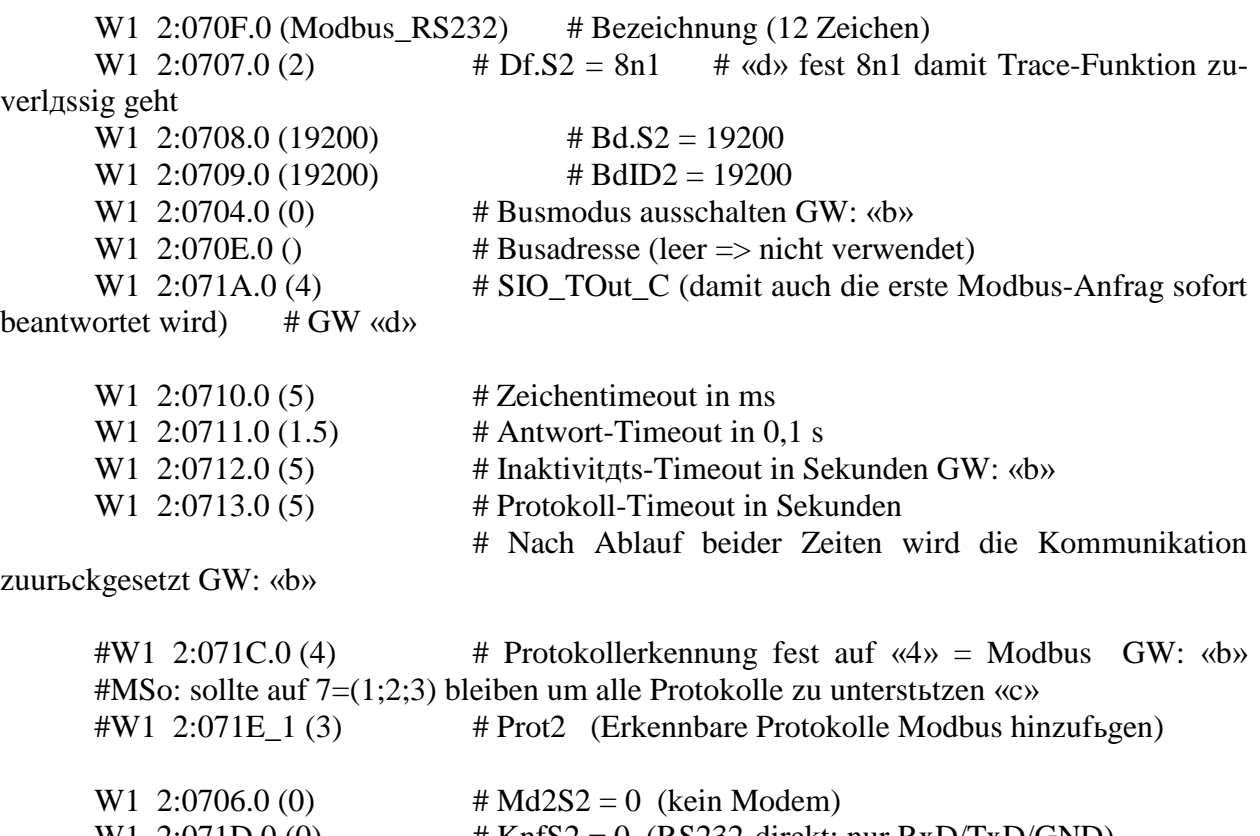

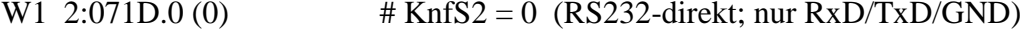

- 
- W1 2:070A.0 (1) # TypS2 = 1 (RS232)<br>W1 2:0705.0 (99) # Md.S2 = 99  $W1$  2:0705.0 (99)

# Modbus spezifische Einstellungen

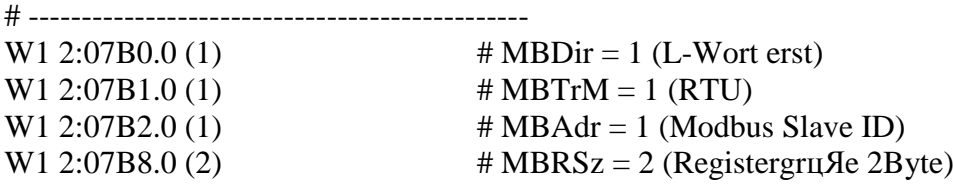

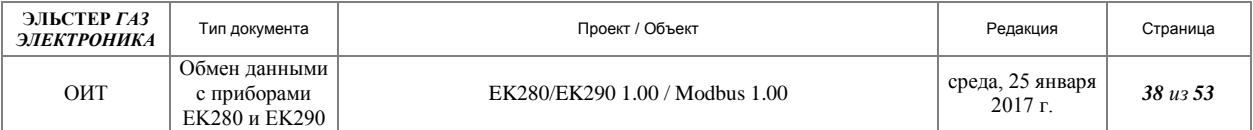

W1 2:07B9.0 (0)  $\# \text{MBAMd} = 0$  (log. Mode)

# Verbindung 5 einstellen fьr Modbus Kommunikation ьber RS232

# -----------------------------------------------------------

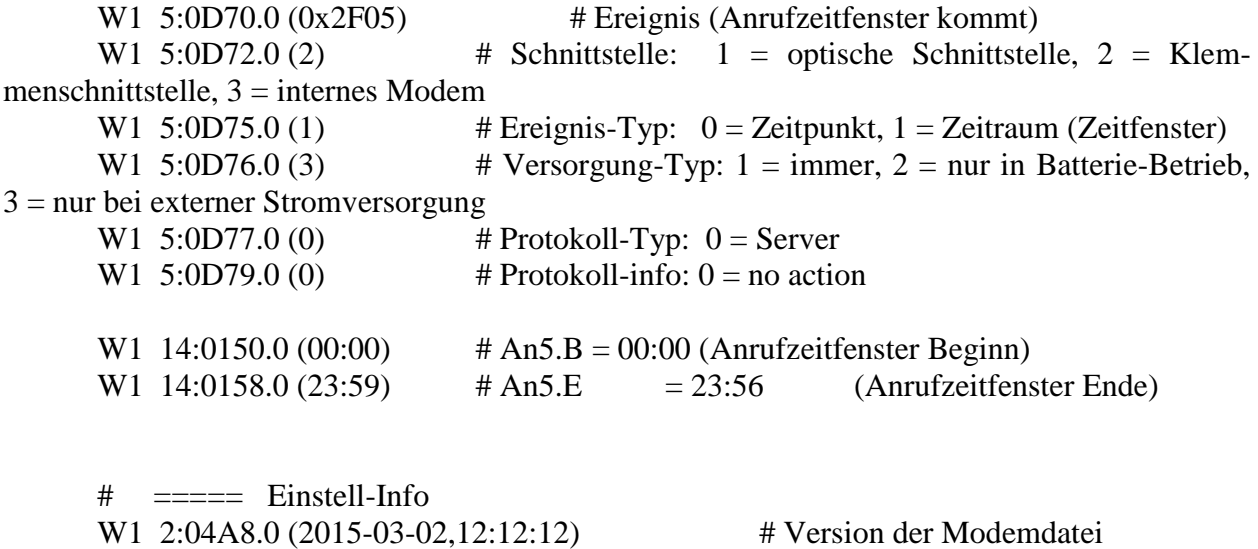

W1 3:019B.0 (2015-03-02,12:12:12) # Version der Modemdatei

W1 3:019A.0 (EK280\_2v2.. - RS232 \x28Modbus-RTU\x29\_3.wpp)

W1 3:0199.0 (1)

# Ende (GW 07.02.2013) / GW 13.02.2013 «b» / MSo 21.08.2013 «c» / GW 02.03.2015 «d»

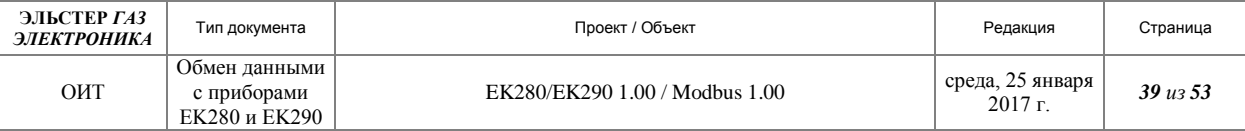

# <span id="page-38-0"></span>**7 Приложение 3. Файл « EK280\_2v3.. - RS485\_b.WPP»**

# Einstellung EK280 ab V2.2x fьr RS485 ohne Modem # --------------------------------------------

#\$name-de=EK280\_2v3. - RS485 (ohne Modem) #\$name-en=EK280\_2v3. - RS485 (without Modem)

# Standardeinstellung Schnittstelle 2

# -----------------------------------------------

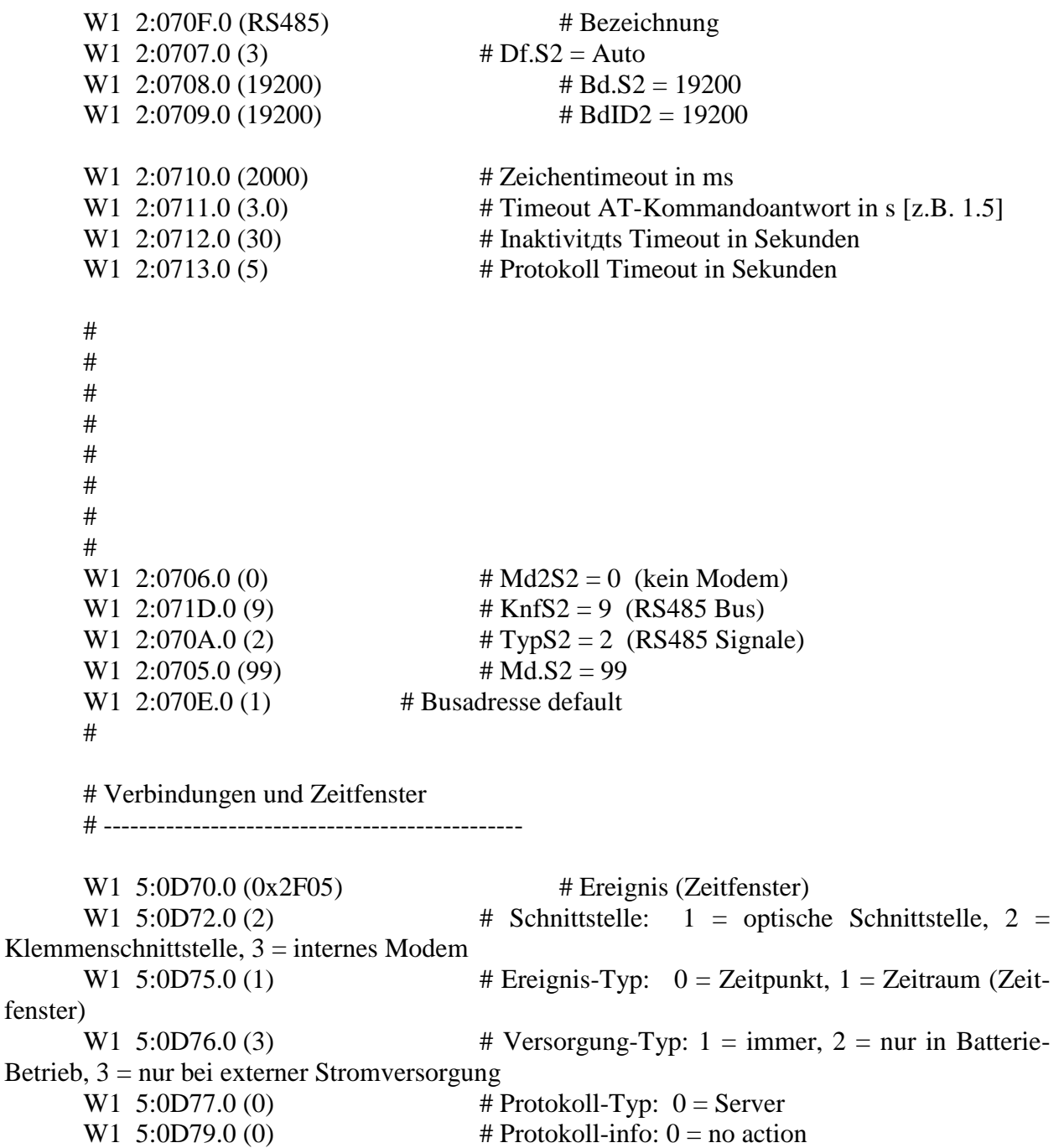

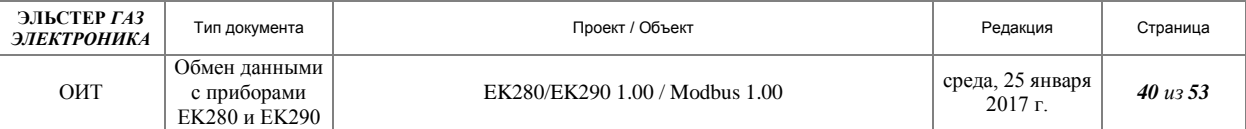

W1 6:0D70.0 (0x2F06) W1 6:0D72.0 (2) W1 6:0D75.0 (1) W1 6:0D76.0 (3) W1 6:0D77.0 (0) W1 6:0D79.0 (0)

# ===== Einstell-Info W1 2:04A8.0 (2013-04-30,10:30:00) # Version der Modemdatei W1 3:019B.0 (2013-04-30,10:30:00) # Version der Modemdatei W1 3:019A.0 (EK280\_2v3.. - RS485\_b.WPP) W1 3:0199.0 (1)

# Ende

# MSo, 30.04.2013 (b)

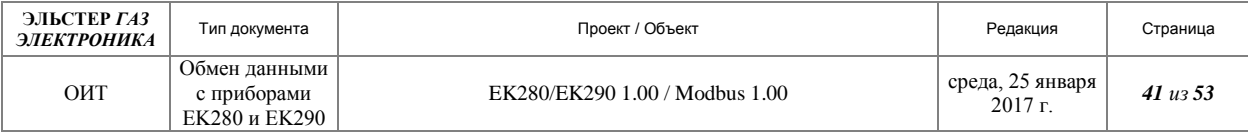

# <span id="page-40-0"></span>**8 Приложение 4. Файл «EK280\_2v3.. - RS485-2w\_(Modbus-RTU)\_c.WPP»**

# Einstellung EK280 V2.3x fьr Modbus ьber RS-485 2 Draht-Bus # ьber Verbindung 5 / externe Versorgung # ----------------------------------------------------

#\$name-de=EK280\_2v3. - RS485 2-Draht & Modbus-RTU (ьber Verb.5 & ext.Vers.) #\$name-en=EK280\_2v3. - RS485 2 wires & Modbus-RTU (via connection 5 & ext. power supply)

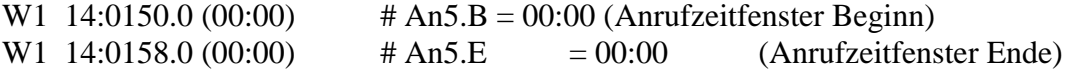

# Einstellung Schnittstelle 2

# ---------------------------

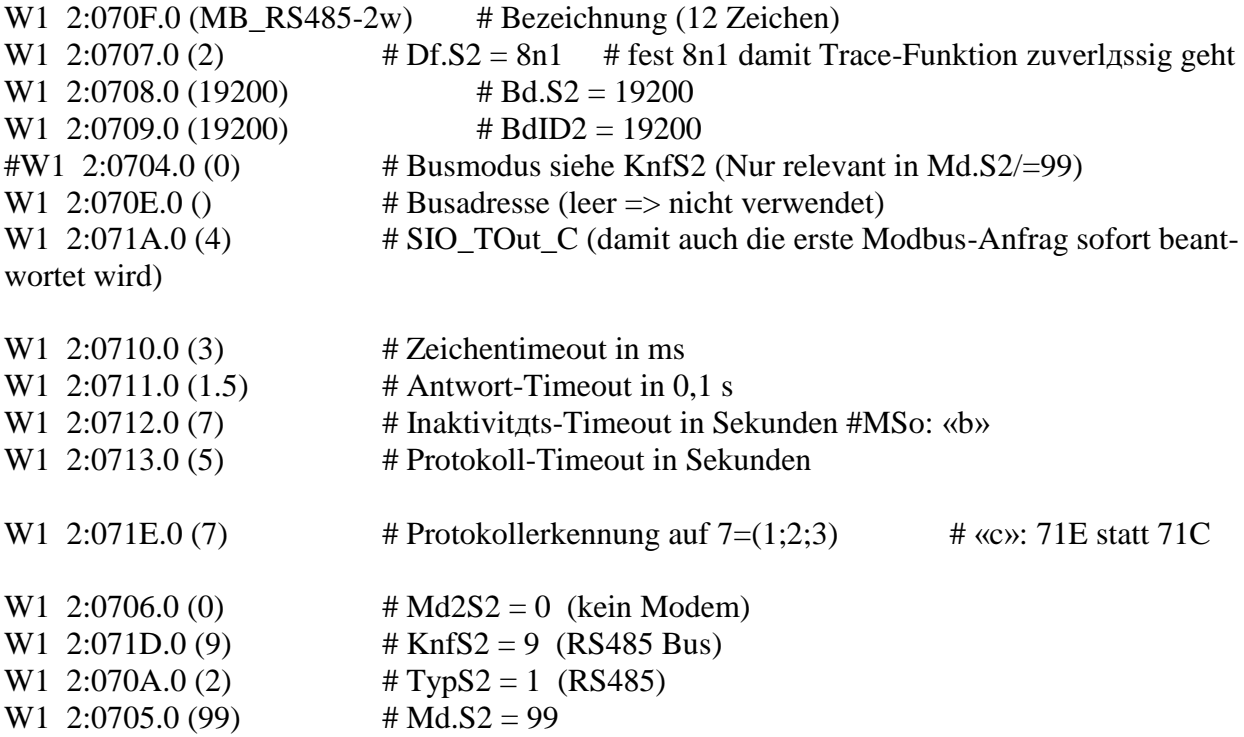

# Modbus spezifische Einstellungen

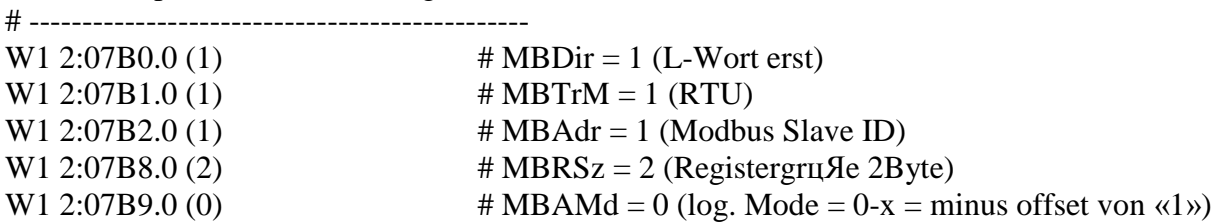

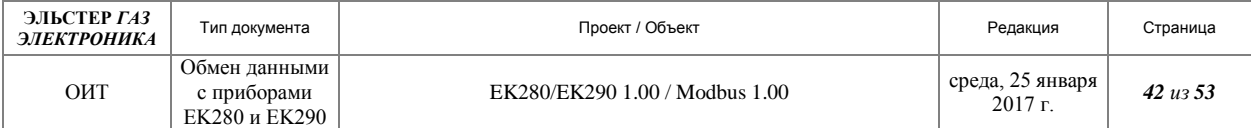

## # Verbindung 5 einstellen fьr Modbus Kommunikation ьber RS485

# -----------------------------------------------------------

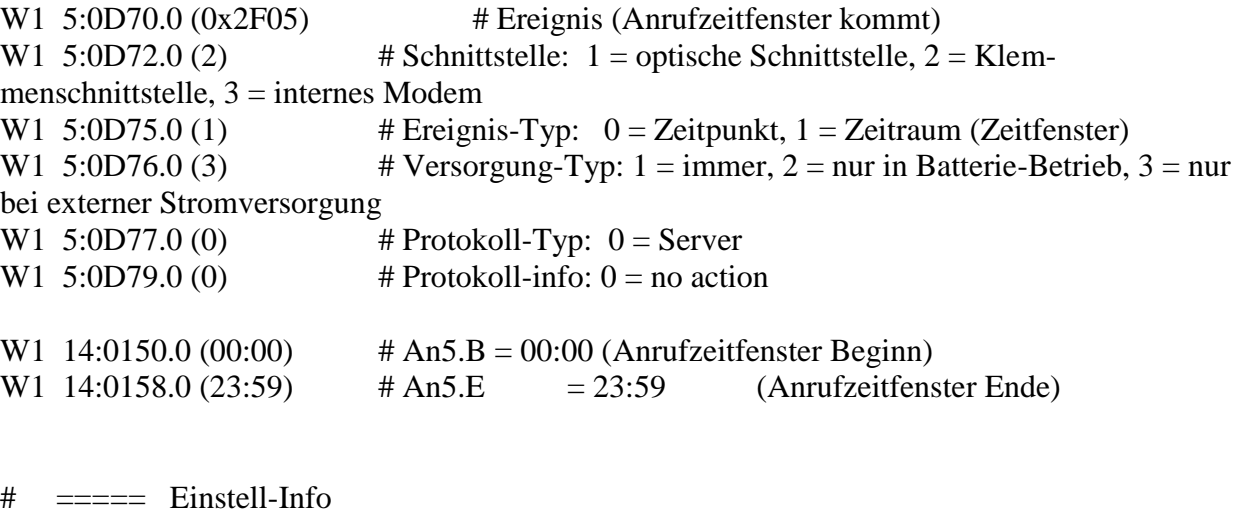

W1 2:04A8.0 (2015-09-25,12:12:12) # Version der Modemdatei W1 3:019B.0 (2015-09-25,12:12:12) # Version der Modemdatei W1 3:019A.0 (EK280\_2v3.. - RS485-2w\_\x28Modbus-RTU\x29\_c.wpp) W1 3:0199.0 (1)

# Ende GW 02.03.2015 «a» # GW, 25.09.2015: «c» 71E statt 71C

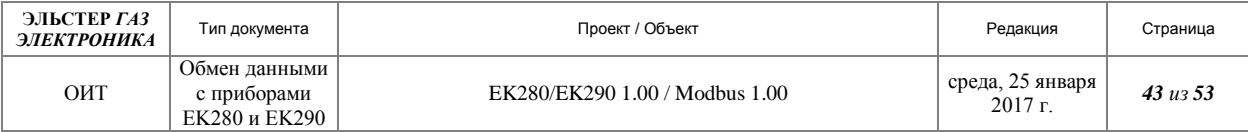

# <span id="page-42-0"></span>**9 Приложение 5. Файл «EK280\_2v3.. - RS485-4w\_(Modbus-RTU)\_c.WPP»**

# Einstellung EK280 V2.3x fьr Modbus ьber RS485 - 4-Draht 1zu1-Verbindung # ьber Verbindung 5 / externe Versorgung # ----------------------------------------------------

#\$name-de=EK280\_2v3. - RS485 4-Draht & Modbus-RTU (ьber Verb.5 & ext.Vers.) #\$name-en=EK280\_2v3. - RS485 4-wires & Modbus-RTU (via connection 5 & ext. power supply)

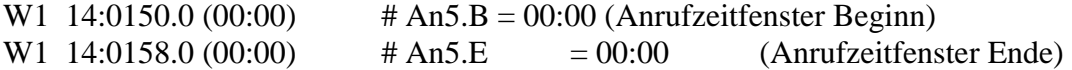

# Einstellung Schnittstelle 2

# ---------------------------

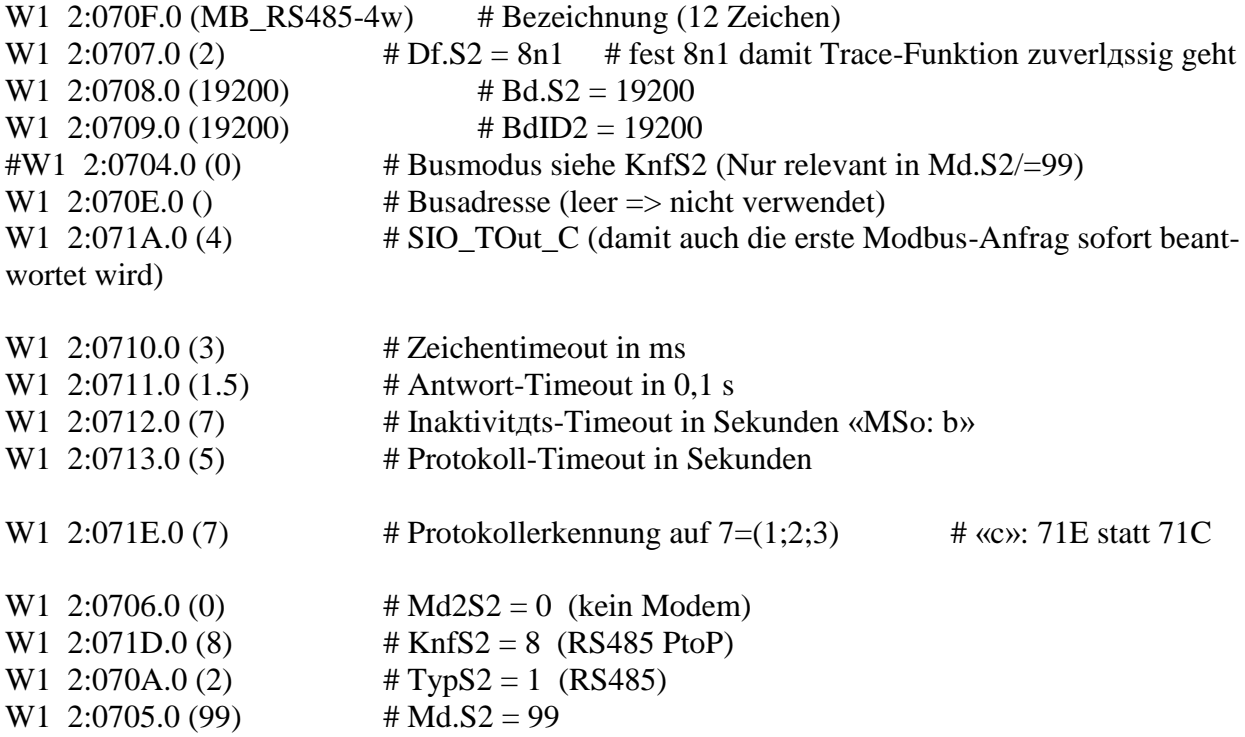

# Modbus spezifische Einstellungen

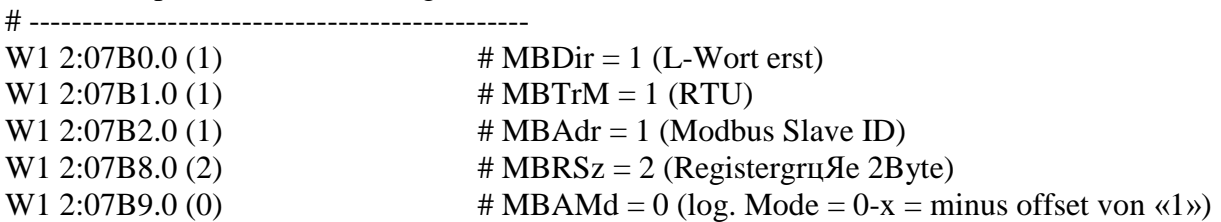

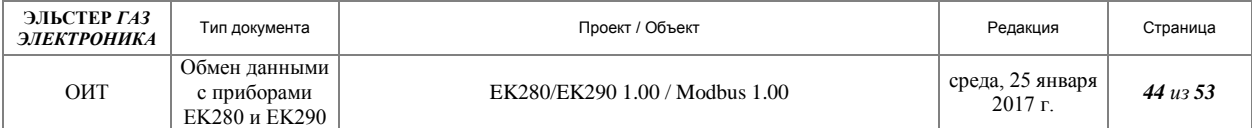

#### # Verbindung 5 einstellen fьr Modbus Kommunikation ьber RS485

 $\#$  ----------------

W1 5:0D70.0 (0x2F05) # Ereignis (Anrufzeitfenster kommt) W1  $5:0D72.0$  (2)  $\qquad$  # Schnittstelle: 1 = optische Schnittstelle, 2 = Klemmenschnittstelle,  $3 =$  internes Modem W1  $5:0D75.0(1)$  # Ereignis-Typ:  $0 = Zeitpunkt$ ,  $1 = Zeitruum$  (Zeitfenster) W1 5:0D76.0 (3)  $\#$  Versorgung-Typ: 1 = immer, 2 = nur in Batterie-Betrieb, 3 = nur bei externer Stromversorgung W1  $5:0D77.0(0)$  # Protokoll-Typ:  $0 =$  Server W1 5:0D79.0 (0)  $\#$  Protokoll-info: 0 = no action W1 14:0150.0 (00:00) # An5.B = 00:00 (Anrufzeitfenster Beginn) W1 14:0158.0 (23:59)  $\#$  An5.E  $= 23:59$  (Anrufzeitfenster Ende)

 $\#$  ===== Einstell-Info W1 2:04A8.0 (2015-09-25,12:12:12) # Version der Modemdatei W1 3:019B.0 (2015-09-25,12:12:12) # Version der Modemdatei W1 3:019A.0 (EK280\_2v3.. - RS485-4w\_\x28Modbus-RTU\x29\_c.wpp) W1 3:0199.0 (1)

# Ende GW, 02.03.2015 «a» # GW, 25.09.2015: «c» 71E statt 71C

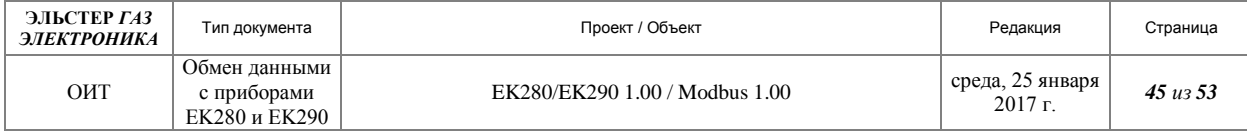

# <span id="page-44-0"></span>**10 Приложение 6. Файл «EK280 -Standard Modbus Map\_a.WPP»**

### Standard Modbus settings for EK280 V2.20 #-------------------------------------------

#\$name-de=EK280 V2.2. - Standard-Modbus-Tabelle laden #\$name-en=EK280 V2.2. - Load default Modbus map

> W<sub>1</sub> 01:08C<sub>0</sub>.0 (0) W1 02:08C0.0 (0) W1 03:08C0.0 (0) W1 04:08C0.0 (0) W1 05:08C0.0 (0) W1 06:08C0.0 (0) W1 07:08C0.0 (0) W1 08:08C0.0 (0) W1 09:08C0.0 (0) W1 10:08C0.0 (0) W1 11:08C0.0 (0) W1 12:08C0.0 (0) W1 13:08C0.0 (0) W1 14:08C0.0 (0) W1 15:08C0.0 (0) W1 16:08C0.0 (0) W1 17:08C0.0 (0) W1 18:08C0.0 (0) W1 19:08C0.0 (0) W1 20:08C0.0 (0) W1 21:08C0.0 (0) W1 22:08C0.0 (0) W<sub>1</sub> 23:08C<sub>0</sub>.0 (0) W1 24:08C0.0 (0) W1 25:08C0.0 (0) W1 26:08C0.0 (0) W1 27:08C0.0 (0) W1 28:08C0.0 (0) W1 29:08C0.0 (0) W1 30:08C0.0 (0) W1 31:08C0.0 (0) W1 32:08C0.0 (0) W1 33:08C0.0 (0) W1 34:08C0.0 (0) W1 35:08C0.0 (0) W1 36:08C0.0 (0) W<sub>1</sub> 37:08C<sub>0</sub>.0 (0) W1 38:08C0.0 (0)

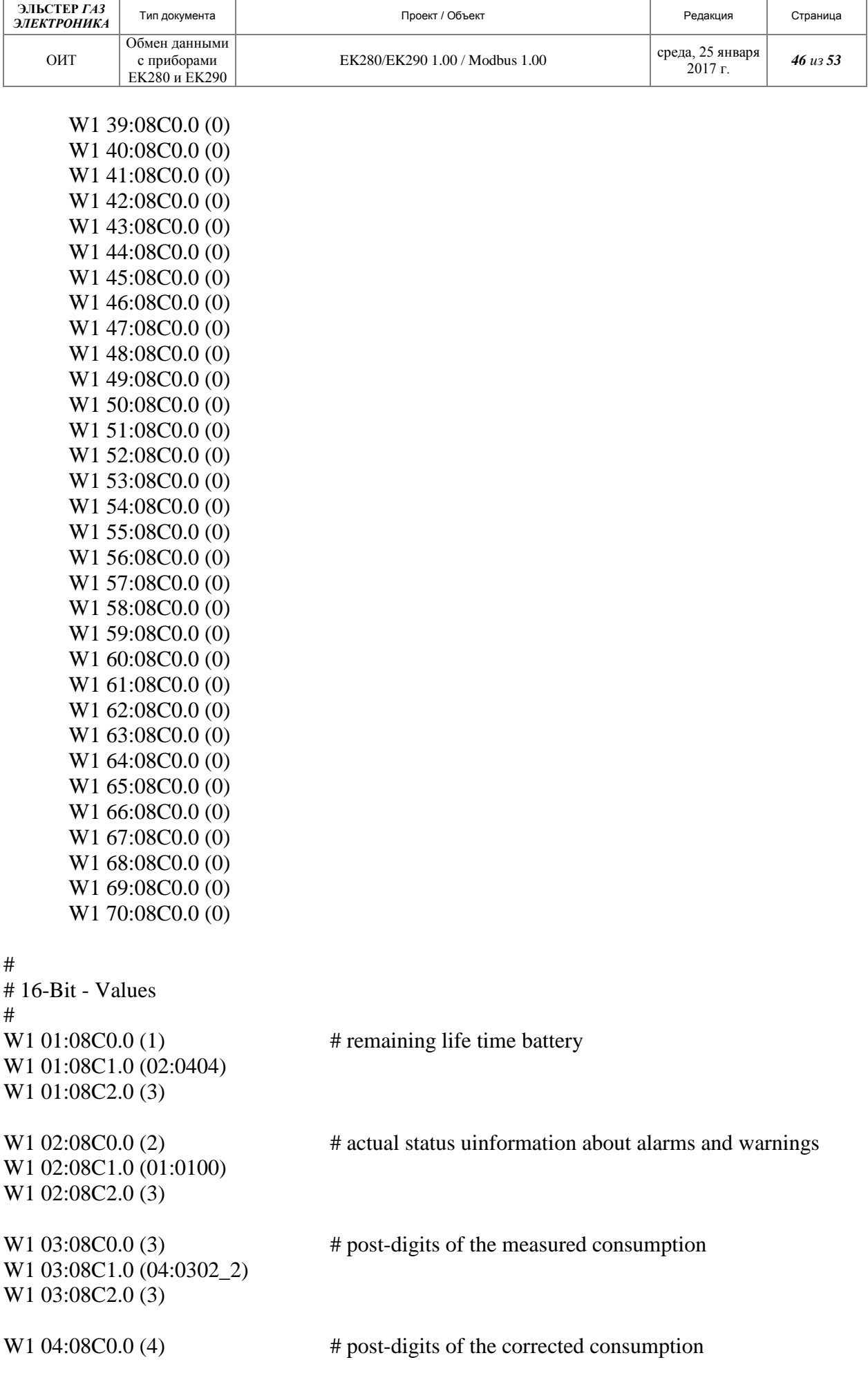

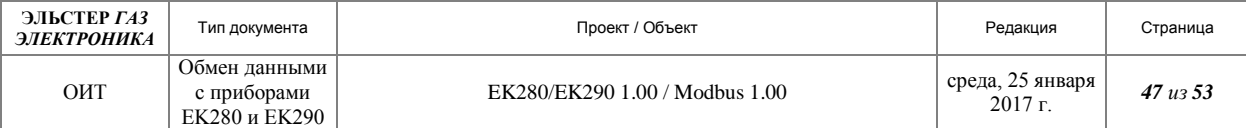

W1 04:08C1.0 (02:0302\_2) W1 04:08C2.0 (3)

W1 05:08C1.0 (01:0302\_2) W1 05:08C2.0 (3)

W1  $05:08C0.0$  (5)  $\qquad$  # post-digits of the delivered energy

# # 32-Bit - Values # W<sub>1</sub> 6:08C<sub>0</sub>.0 (101) W1 6:08C1.0 (04:0302\_1) W1 6:08C2.0 (4) W1 7:08C0.0 (103) W<sub>1</sub> 7:08C<sub>1.0</sub> (02:0302<sub>1</sub>) W1 7:08C2.0 (4) W<sub>1</sub> 8:08C<sub>0</sub>.0 (105) W1 8:08C1.0 (01:0302\_1) W1 8:08C2.0 (4) # # 32-Bit - Real Values # W1 9:08C0.0 (301) W<sub>1</sub> 9:08C<sub>1.0</sub> (07:0312<sup>1</sup>) W1 9:08C2.0 (32) W1 10:08C0.0 (303) W<sub>1</sub> 10:08C<sub>1.0</sub> (06:0312<sup>1</sup>) W1 10:08C2.0 (32) W<sub>1</sub> 11:08C<sub>0</sub>.0 (305) W<sub>1</sub> 11:08C<sub>1.0</sub> (06:02<sub>10</sub><sup>1</sup>) W1 11:08C2.0 (32) W<sub>1</sub> 12:08C<sub>0</sub>.0 (307) W<sub>1</sub> 12:08C<sub>1.0</sub> (06:02<sub>11</sub><sup>1</sup>) W1 12:08C2.0 (32) W1 13:08C0.0 (309) W<sub>1</sub> 13:08C<sub>1.0</sub> (05:0210 1) W1 13:08C2.0 (32) W1 14:08C0.0 (311) W1 14:08C1.0 (05:0310) W1 14:08C2.0 (32) W<sub>1</sub> 15:08C<sub>0</sub>.0 (313) W1 15:08C1.0 (08:0310) W1 15:08C2.0 (32) W<sub>1</sub> 16:08C<sub>0</sub>.0 (315) W<sub>1</sub> 16:08C<sub>1.0</sub> (07:03<sub>11\_1</sub>) W1 16:08C2.0 (32)

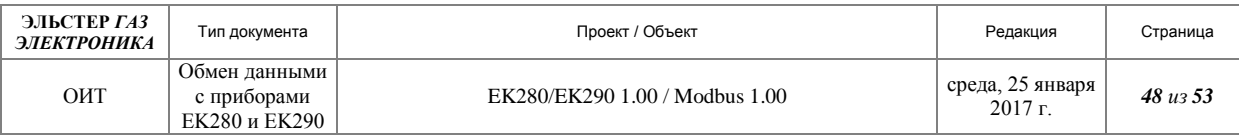

W1 17:08C0.0 (317) W1 17:08C1.0 (06:0311\_1) W1 17:08C2.0 (32) W1 18:08C0.0 (319) W1 18:08C1.0 (14:0314) W1 18:08C2.0 (32) W1 19:08C0.0 (321) W1 19:08C1.0 (12:0314) W1 19:08C2.0 (32) W1 20:08C0.0 (323) W1 20:08C1.0 (11:0314) W1 20:08C2.0 (32) W1 21:08C0.0 (325) W<sub>1</sub> 21:08C<sub>1.0</sub> (13:0314<sub>1</sub>) W1 21:08C2.0 (32) W1 22:08C0.0 (327) W1 22:08C1.0 (04:0310) W1 22:08C2.0 (32) W1 23:08C0.0 (329) W1 23:08C1.0 (02:0310) W1 23:08C2.0 (32) W1 24:08C0.0 (331) W1 24:08C1.0 (01:0310) W1 24:08C2.0 (32) W1 25:08C0.0 (333) W<sub>1</sub> 25:08C<sub>1.0</sub> (10:0314<sub>1</sub>) W1 25:08C2.0 (32) W1 26:08C0.0 (335) W1 26:08C1.0 (15:0314) W1 26:08C2.0 (32) W1 27:08C0.0 (337) W<sub>1</sub> 27:08C<sub>1.0</sub> (07:03<sub>10</sub><sup>1</sup>) W1 27:08C2.0 (32) W1 28:08C0.0 (339) W<sub>1</sub> 28:08C<sub>1.0</sub> (06:0310 1) W1 28:08C2.0 (32)

#### #

# Meter readings # W1 29:08C0.0 (501) W1 29:08C1.0 (04:0302) W1 29:08C2.0 (9) W1 30:08C0.0 (504) W1 30:08C1.0 (02:0302) W1 30:08C2.0 (9) W1 31:08C0.0 (507) W1 31:08C1.0 (01:0302) W1 31:08C2.0 (9)

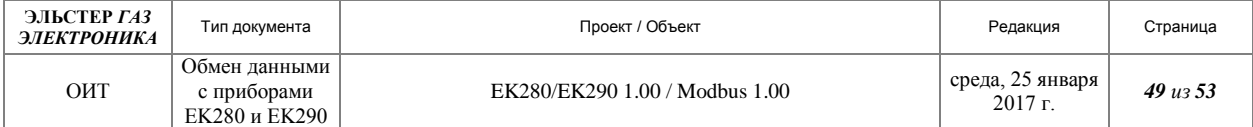

#

# Values in BCD - Design # W1 32:08C0.0 (801) W1 32:08C1.0 (04:0302) W<sub>1</sub> 32:08C<sub>2</sub>.0 (17) W<sub>1</sub> 33:08C<sub>0</sub>.0 (805) W1 33:08C1.0 (02:0302) W1 33:08C2.0 (17) W1 34:08C0.0 (809) W1 34:08C1.0 (01:0302) W1 34:08C2.0 (17) W<sub>1</sub> 35:08C<sub>0.0</sub> (813) W1 35:08C1.0 (01:0400) W<sub>1</sub> 35:08C<sub>2.0</sub> (17) W1 36:08C0.0 (817) W1 36:08C1.0 (01:0180) W1 36:08C2.0 (16) W1 37:08C0.0 (820) W<sub>1</sub> 37:08C<sub>1.0</sub> (02:0141<sub>-1</sub>) W1 37:08C2.0 (12)

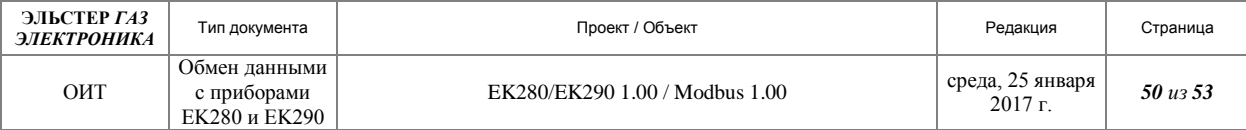

# <span id="page-49-0"></span>**11 Приложение 7. Программа «Simply Modbus Master»**

В настоящем приложении приводится пример использования программы «Simply Modbus Master» для контроля обмена по протоколу Modbus «Корректоров газа потоковых EK280 и EK290.

Программа представляет собой удобный визуальный интерфейс для задания параметров обмена и контроля результатов обмена. Пример окна интерфейса представлен на рисунке [25.](#page-49-1)

Перед сеансом обмена необходимо задать:

- версию протокола Modbus ASCII или RTU;
- номер COM порта;
- скорость обмена;
- формат обмена.

Эти параметры находятся в левом верхнем углу окна программы. Ниже задаются:

- Адрес Modbus корректора;
- Первый считываемый регистр;

Количество считываемых регистров.

Ниже задаются настройки пользователя:

- Код функции;
- Тип адресации;
- Размер регистра.

Примечание. Указанные выше параметры подробно описаны в настоящем документе.

Сформированное сообщение отобразится ниже в окне (рис. [25\)](#page-49-1).

Для осуществления чтения необходимо нажать кнопку «SEND» (рис. [25\)](#page-49-1).

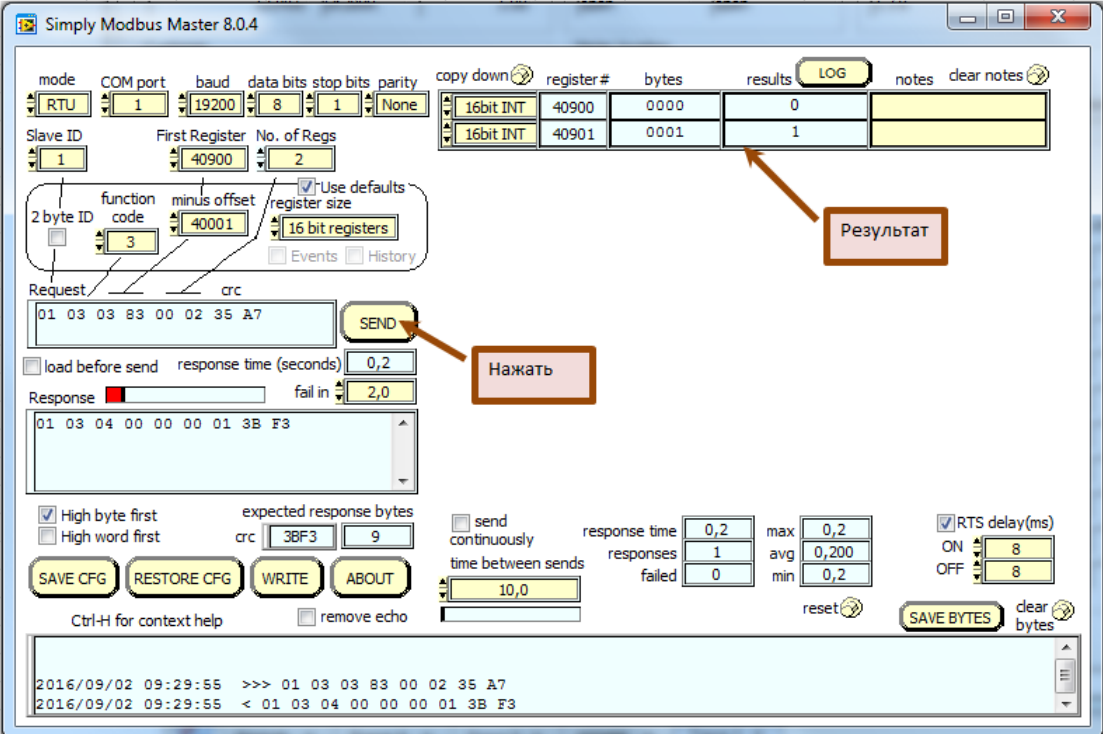

<span id="page-49-1"></span>**Рисунок 25**

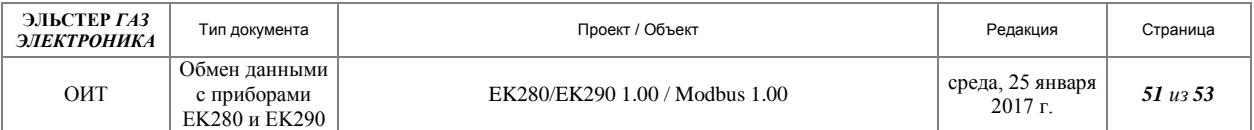

Результат отобразится в правом верхнем углу окна программы в соответствии с заданным форматом Modbus.

Для осуществления записи необходимо нажать клавишу «Запись» (рис. [26\)](#page-50-0).

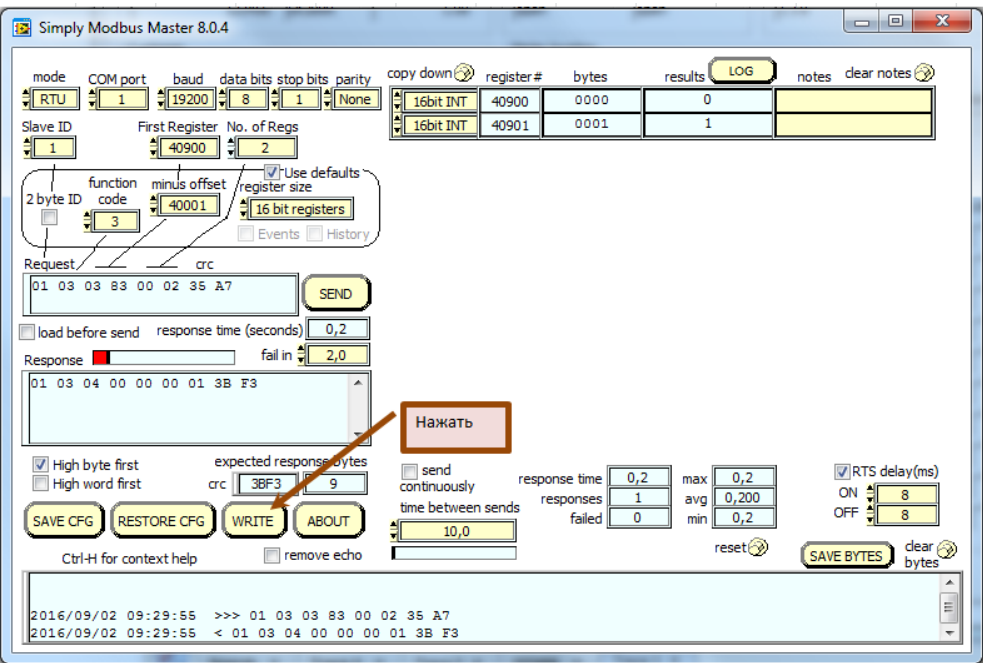

<span id="page-50-0"></span>**Рисунок 26**

Откроется окно, показанное на рисунке [27.](#page-50-1) Здесь приведён пример записи кода поставщика. В этом окне необходимо задать параметры порта и параметры Modbus.

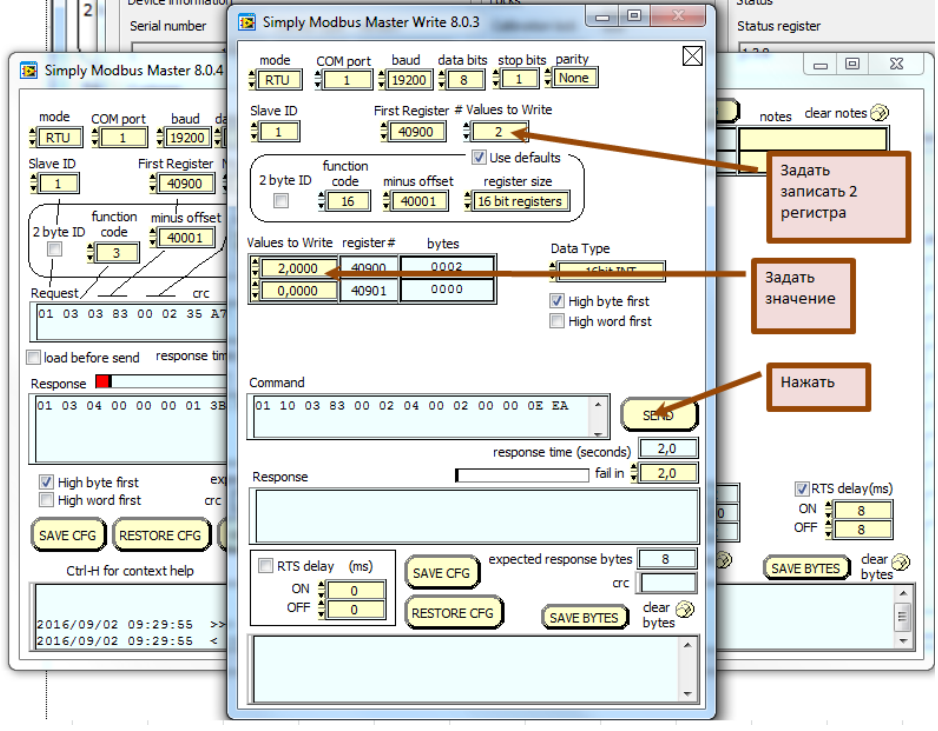

<span id="page-50-1"></span>**Рисунок 27**

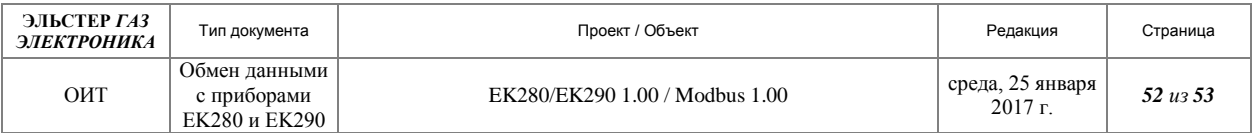

Корректный ответ устройства представлен на рисунке [28.](#page-51-0)

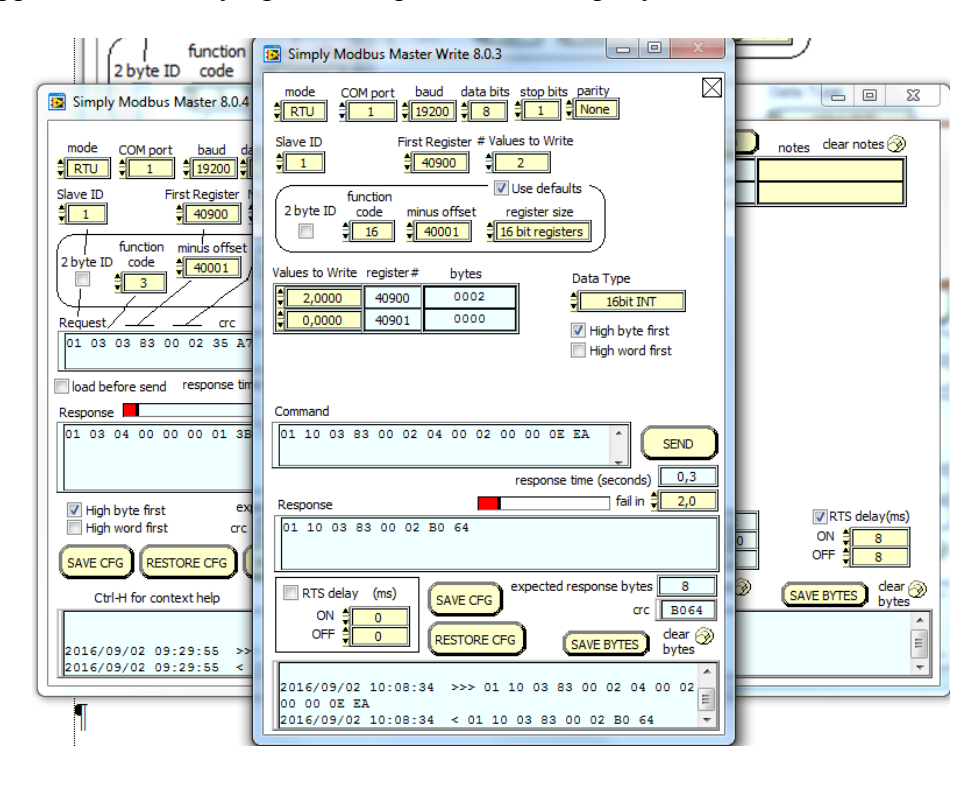

<span id="page-51-0"></span>**Рисунок 28**

Проверить корректность записанного значения можно с помощью программ «WinPADS» и «enSuite», используя инструмент «Чтение запись отдельных значений» по адресу 3:171 (для кода поставщика). Проверка значения с помощью «WinPADS» представлена рисунке [29.](#page-51-1)

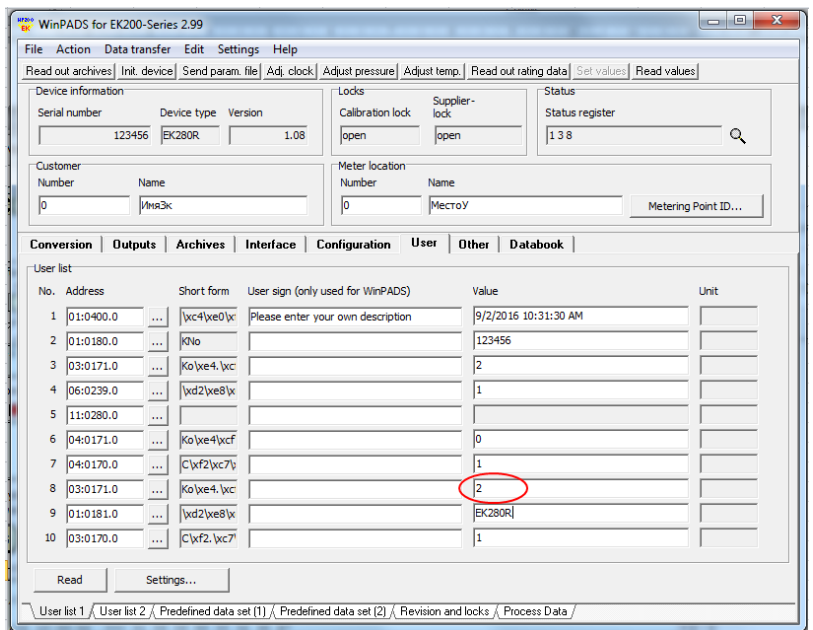

<span id="page-51-1"></span>**Рисунок 29**

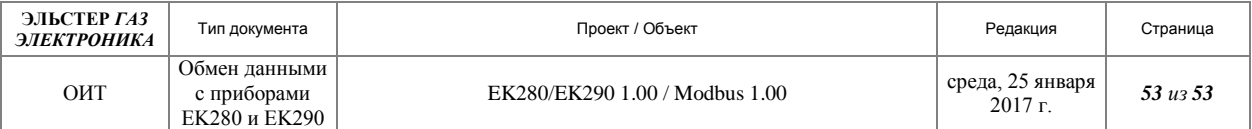

Проконтролировать правильность записи можно, также, с помощью программы «Simply Modbus Master», выполнив действия, приведённые в начале приложения. Результат таких действий приведён на рисунке [30.](#page-52-0)

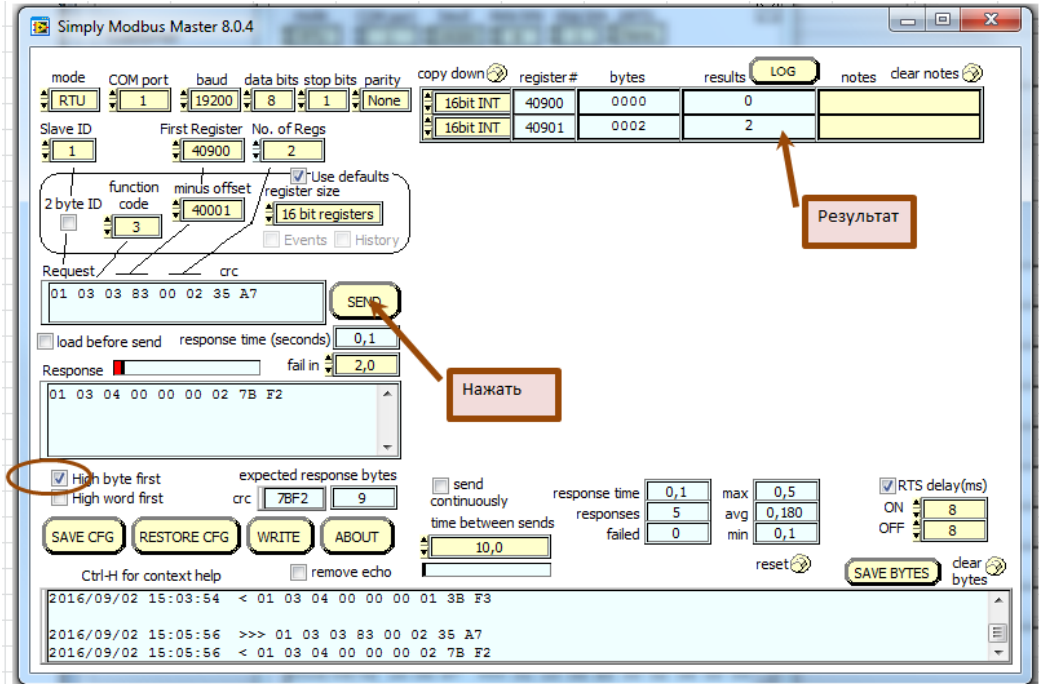

<span id="page-52-0"></span>**Рисунок 30**